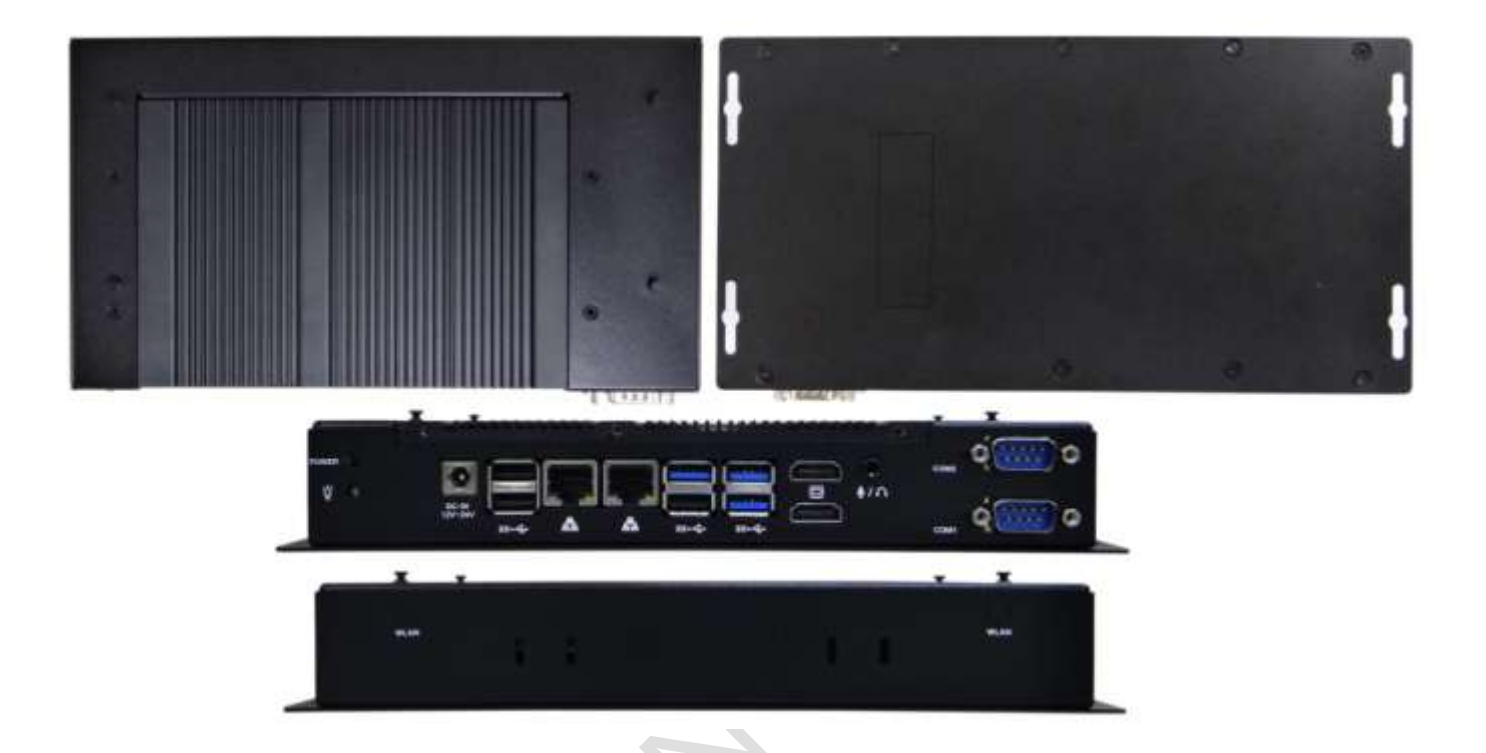

## **User's Manual**

# **EB-EHL**

Intel® Elkhart Lake Processor Embedded Barebone & Compact BOX PC

> **EB-EHL-J6-8G EB-EHL-J6-16G EB-EHL-J6-32G**

**(Revision 1.0A)**

## **REVISION**

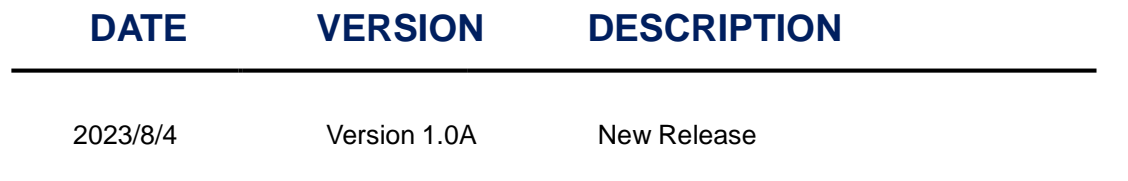

 $\bullet$ 

### **COPYRIGHT**

The information in this manual is subject to change without notice for continuous improvement in the product. All rights are reserved. The manufacturer assumes no responsibility for any inaccuracies that may be contained in this document, and makes no commitment to update or to keep current the information contained in this manual.

No part of this manual may be reproduced, copied, translated or transmitted, in whole or in part, in any form or by any means without the prior written permission of the ICOP Technology Inc.

> Copyright 2023 ICOP Technology Inc. Manual # IUMEB-EHL-01 Ver.1.0A Aug, 2023

### **TRADEMARKS ACKNOWLEDGMENT**

Intel® Elkhart Lake is the registered trademark of Intel Corporation. Other brand names or product names appearing in this document are the properties and registered trademarks of their respective owners. All names mentioned herewith are served for identification purpose only.

For more detailed information or if you are interested in other ICOP products, please visit our official websites at:

- Global: [www.icop.com.tw](http://www.icop.com.tw/)
- USA: [www.icoptech.com](http://www.icoptech.com/)
- Japan: [www.icop.co.jp](http://www.icop.co.jp/)
- Europe: [www.icoptech.eu](http://www.icoptech.eu/)
- China: [www.icop.com.cn](http://www.icop.com.cn/)

For technical support or drivers download, please visit our websites at:

• [https://www.icop.com.tw/resource\\_entrance](https://www.icop.com.tw/resource_entrance)

This Manual is for the EB-EHL series.

### **SAFETY INFORMATION**

- Read these Safety instructions carefully.
- Please carry the unit with both hands, handle carefully.
- Make sure the voltage of the power source is correct before connecting the equipment to the power outlet.
- Do not expose your BOX PC to rain or moisture in order to prevent shock and fire hazard.
- Input voltage +12~24VDC Power Adapter Only
- Operating temperature between 0~+60°C.
- Keep EB-EHL away from humidity.
- When a M.2 SSD storage is the main operating system storage, please turn off power before inserting or removing. Do not open the cabinet to avoid electrical shock. Refer to your nearest dealer for qualified personnel servicing.
- Never touch un-insulated terminals or wire unless your power adaptor is disconnected.
- Locate your BOX PC as close as possible to the socket outline for easy access and to avoid force caused by entangling of your arms with surrounding cables from the BOX PC.
- USB connectors are not supplied with Limited Power Sources.
- If the equipment is not used for a long time, disconnect it from the power source to avoid damage by transient overvoltage.

#### *WARNING!*

*DO NOT ATTEMPT TO OPEN OR TO DISASSEMBLE THE CHASSIS (ENCASING) OF THIS PRODUCT. PLEASE CONTACT YOUR DEALER FOR SERVICING FROM QUALIFIED TECHNICIAN.*

## **Content**

<span id="page-4-0"></span>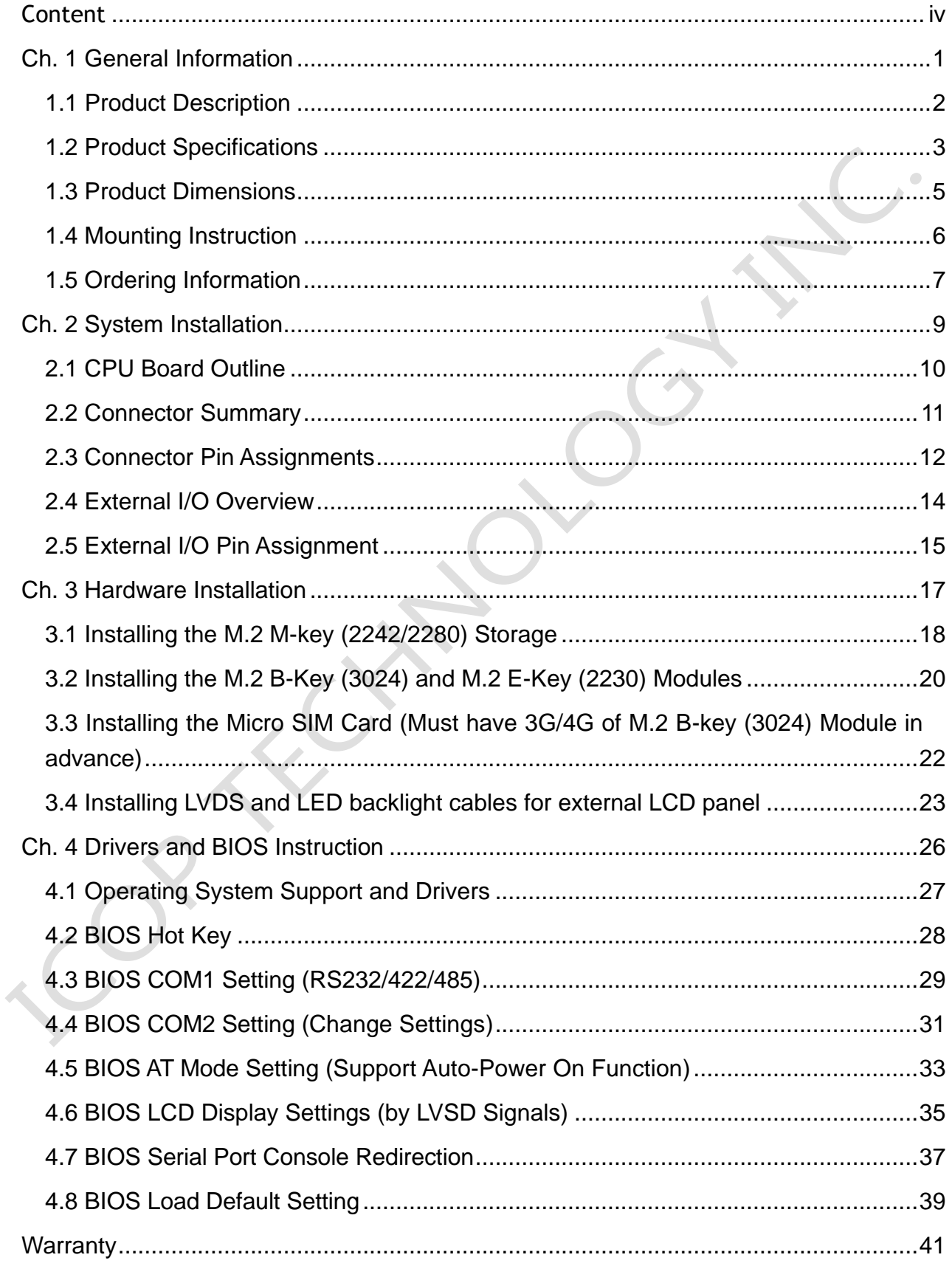

## <span id="page-5-0"></span>**Ch.1**

## **General Information**

[1.1 Product Description](#page-6-0)

[1.2 Product Specifications](#page-6-0)

1.3 [Product Dimensions](#page-9-0)

1.4 [Mounting Instruction](#page-9-0)

1.5 [Ordering Information](#page-11-0)

### <span id="page-6-0"></span>**1.1 Product Description**

ICOP Technology Inc. is proudly going to release a brand new BOX PC, which offers fanless design, high performance and low power consumption. The EB-EHL is powered by Intel® Elkhart Lake J6412 processors, and up to 32GB of SO-DIMM DDR4 module that handles processing more efficiently and provides faster performance. The ultra-compact and thin exterior design is perfect for the present demanding embedded and productive applications.

The new EB-EHL inherited Embedded Barebone series' smooth appearance and ultra-texture aluminum exterior design to make your industrial applications look more stylish. The versatile I/O ports, 2.5GIGA high-speed Ethernet etc. can fulfill fundamental functions. Our consistent advantages feature stable performance, extended working temperature support, low power consumption and fanless design. The expandable customize I/O ports can be accommodated connectivity requirements to industrial machine platforms and industrial automation equipment's needs. The BOX PC also reserves the dual channel LVDS signals and inverter voltage supply & control for external TFT LCD Panel with LED backlight, which connects the LVDS and LED backlight cables to become a custom Panel PC product.

The EB-EHL supports Windows 10, Windows 10 IoT, Windows 11 and Linux to meet ready-to-market demand and provide competitive advantages for customers.

EB-EHL User's Manual IUMEB-EHL-01 Ver.1.0A Aug. 2023

## <span id="page-7-0"></span>**1.2 Product Specifications**

### **CPU BOARD SPECIFICATIONS**

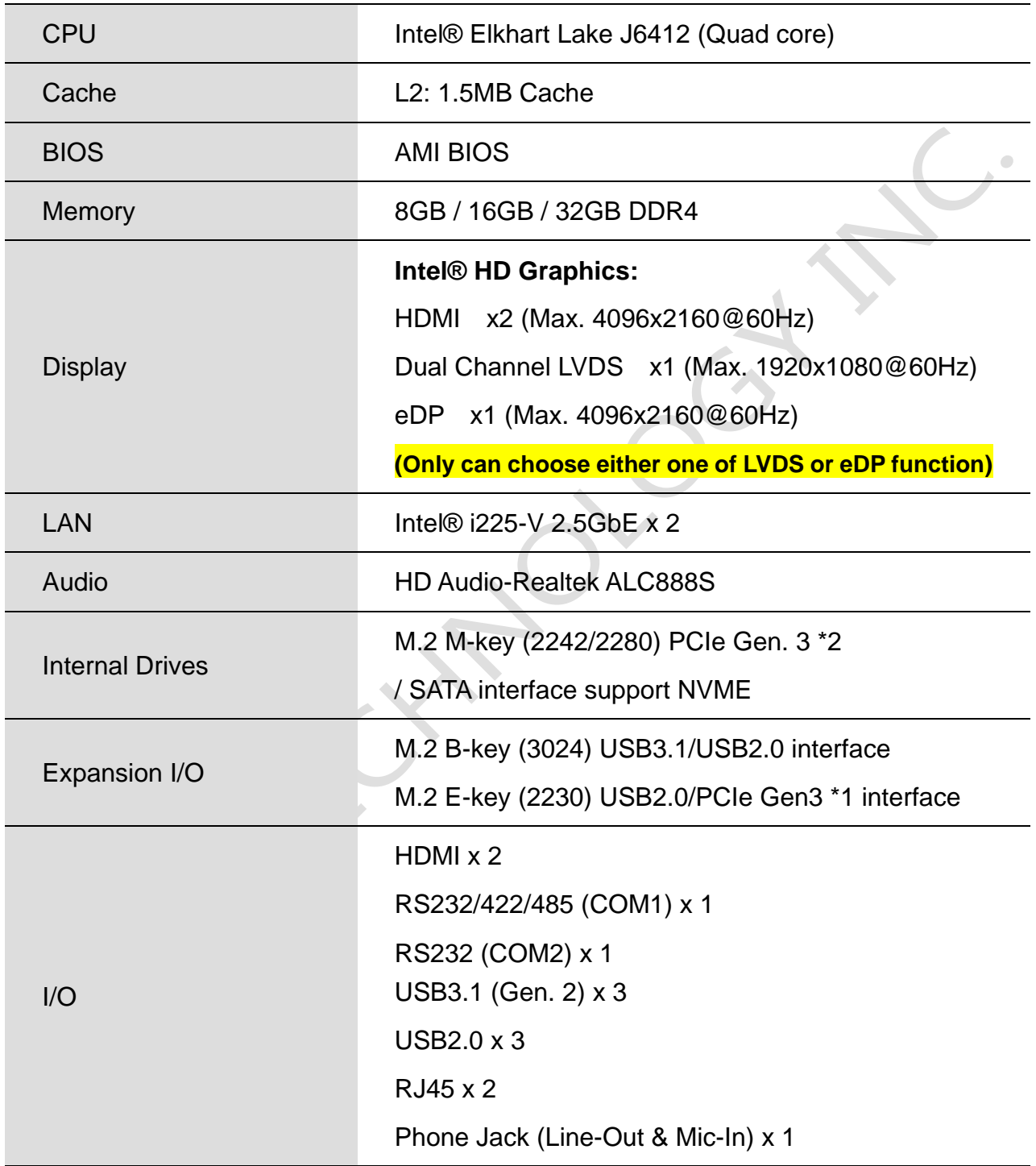

#### **MECHANICAL & ENVIRONMENT**

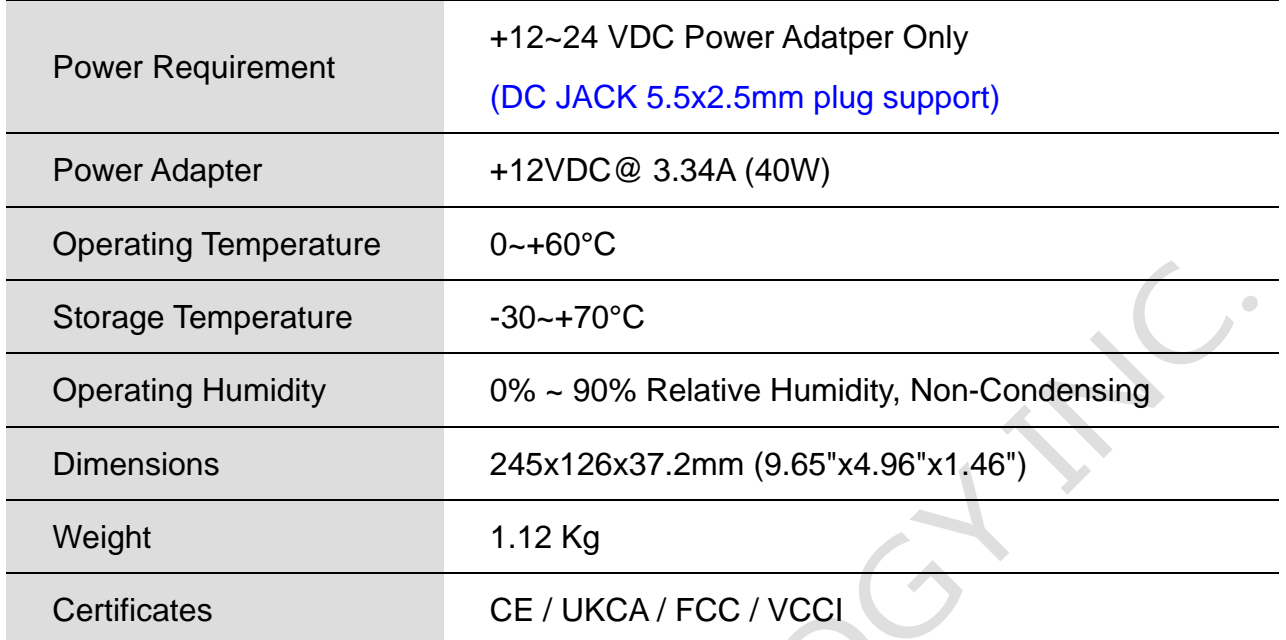

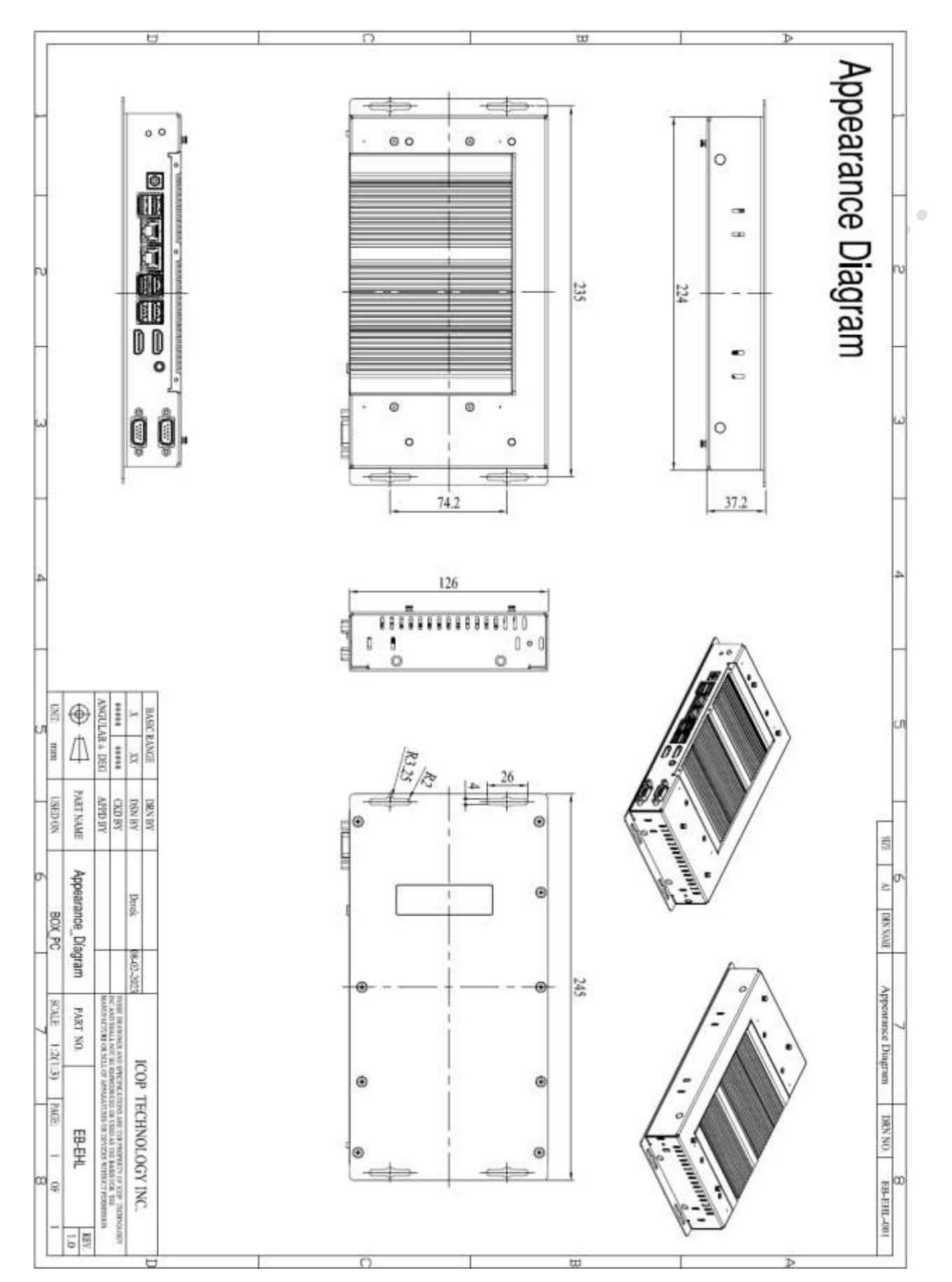

## <span id="page-9-0"></span>**1.3 Product Dimensions**

## <span id="page-10-0"></span>**1.4 Mounting Instruction**

EB-EHL series reserve 4 mounting holes as below figure.

Please use M3\*4 screws to lock the EB-EHL system upon the chassis if want.

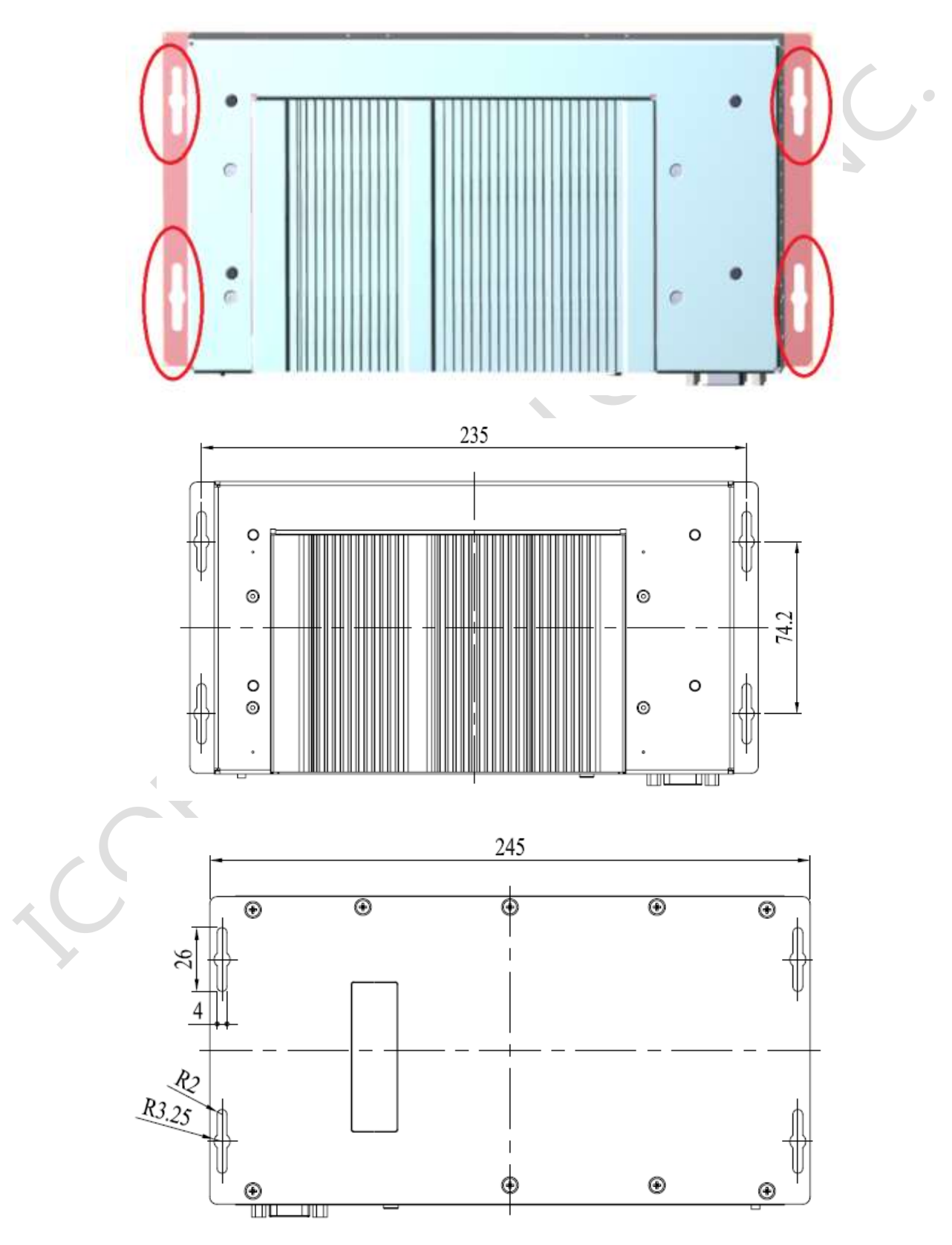

## <span id="page-11-0"></span>**1.5 Ordering Information**

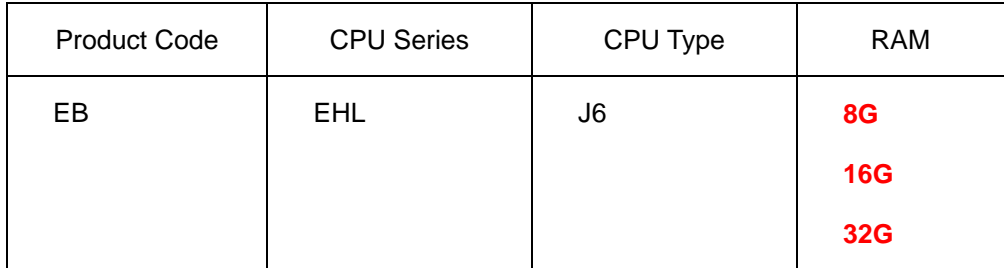

#### **1. Product Code**:Code 1~2.

EB:Embedded Barebone & BOX PC Series.

#### **2. CPU Serial**:Code 3~5。

EHL: Intel® Elkhart Lake Series.

#### **3. CPU Type**:Code 6~7。

J6: Intel Elkhart Lake J6412.(Standard; Quad Core 10W)

**4. RAM**:Code 8~10。

8G:8GB. 16:16GB. 32:32GB

**PS: Power adapter and cord must be showed separate because different county has different power cord. The part numbers of power adapter and cord are as below.**

**(Please contact ICOP sales person or distributor to get the unit price of power adaper and cord. Thank you.)**

**POWER-12V3.34A-MW**

**POWERCABLE(A) / POWERCABLE(G)**

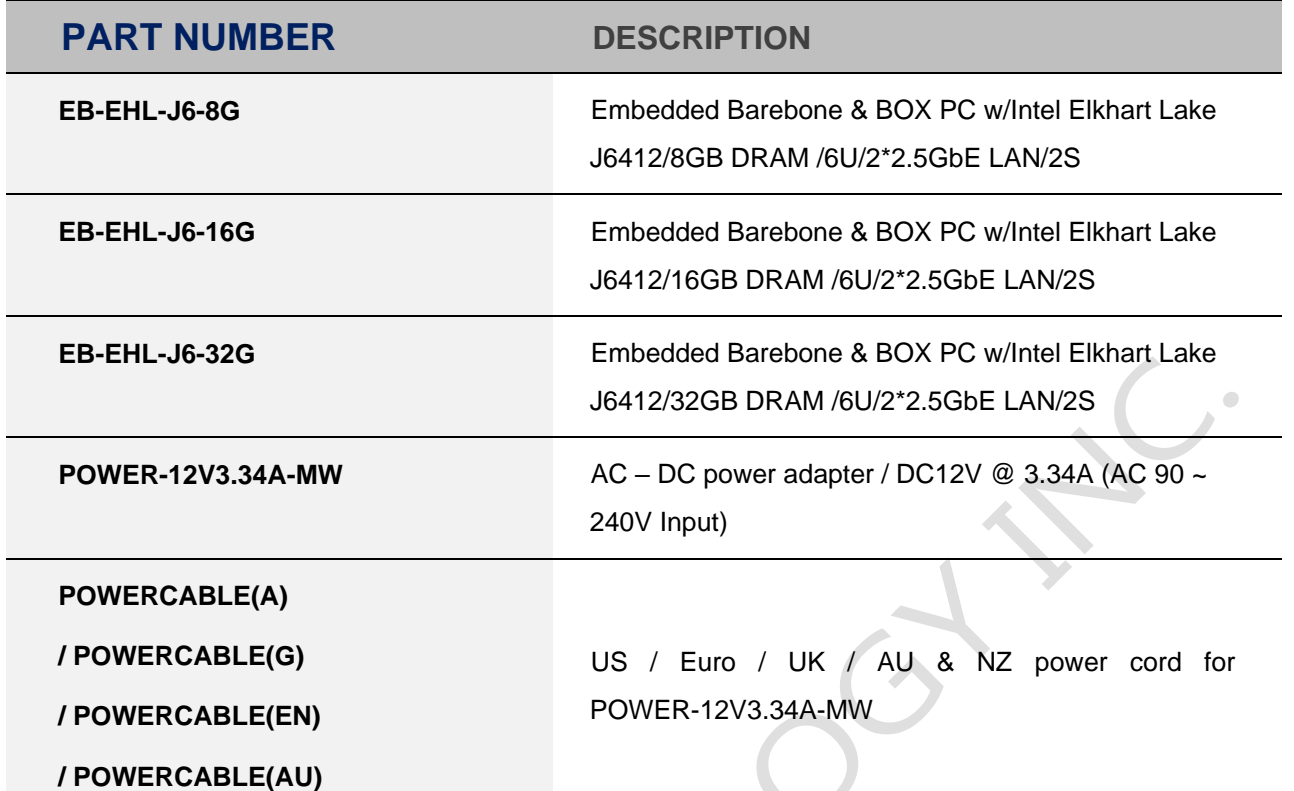

A FEW DY

# <span id="page-13-0"></span>**Ch.2**

## **System Installation**

- [2.1 CPU Board Outline](#page-14-0)
- [2.2 Connector Summary](#page-15-0)
	- [2.3 Connector Pin Assignments](#page-16-0)
	- [2.4 External I/O Overview](#page-18-0)
	- [2.5 External I/O Pin Assignment](#page-18-0)

### <span id="page-14-0"></span>**2.1 CPU Board Outline**

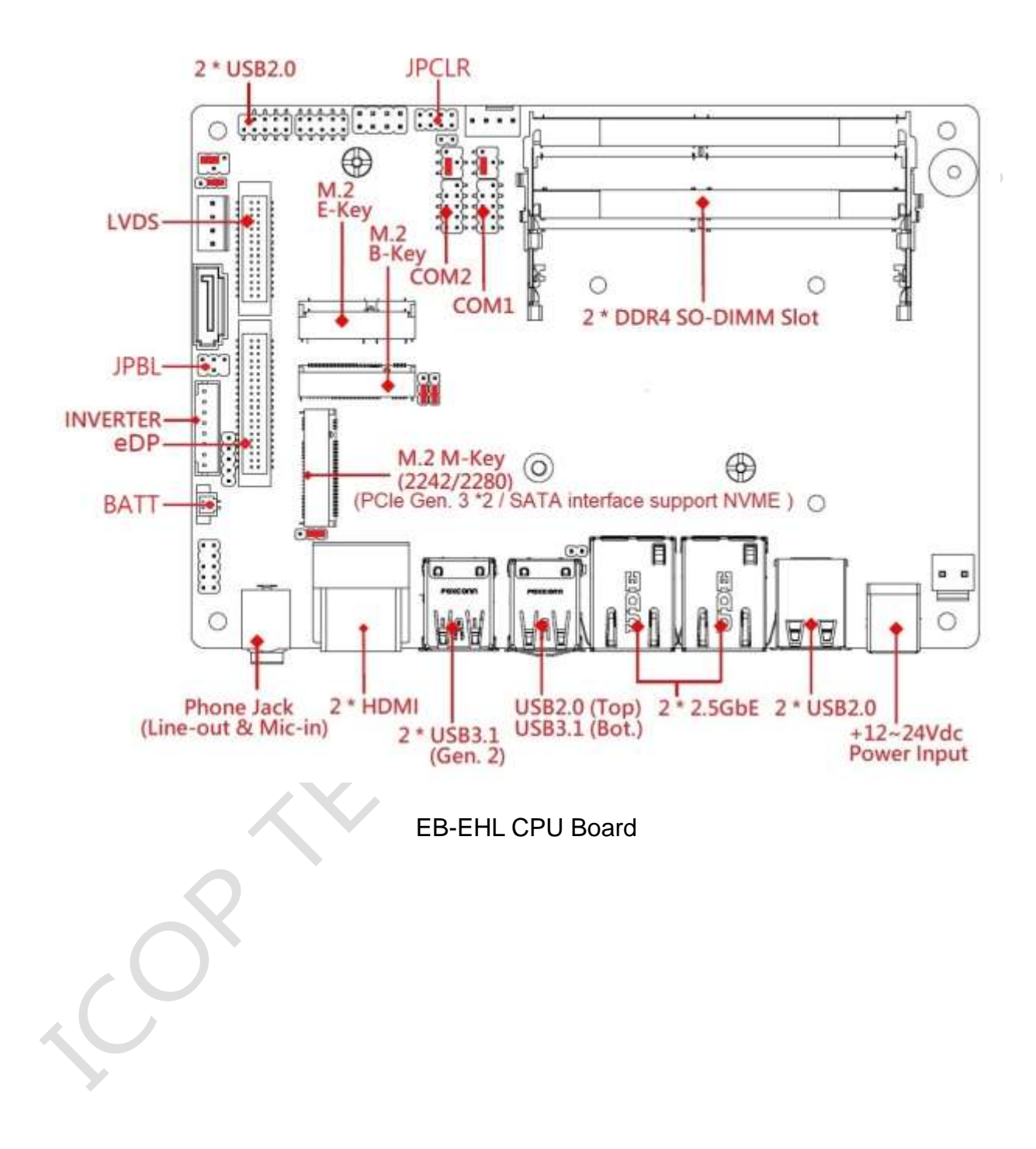

## <span id="page-15-0"></span>**2.2 Connector Summary**

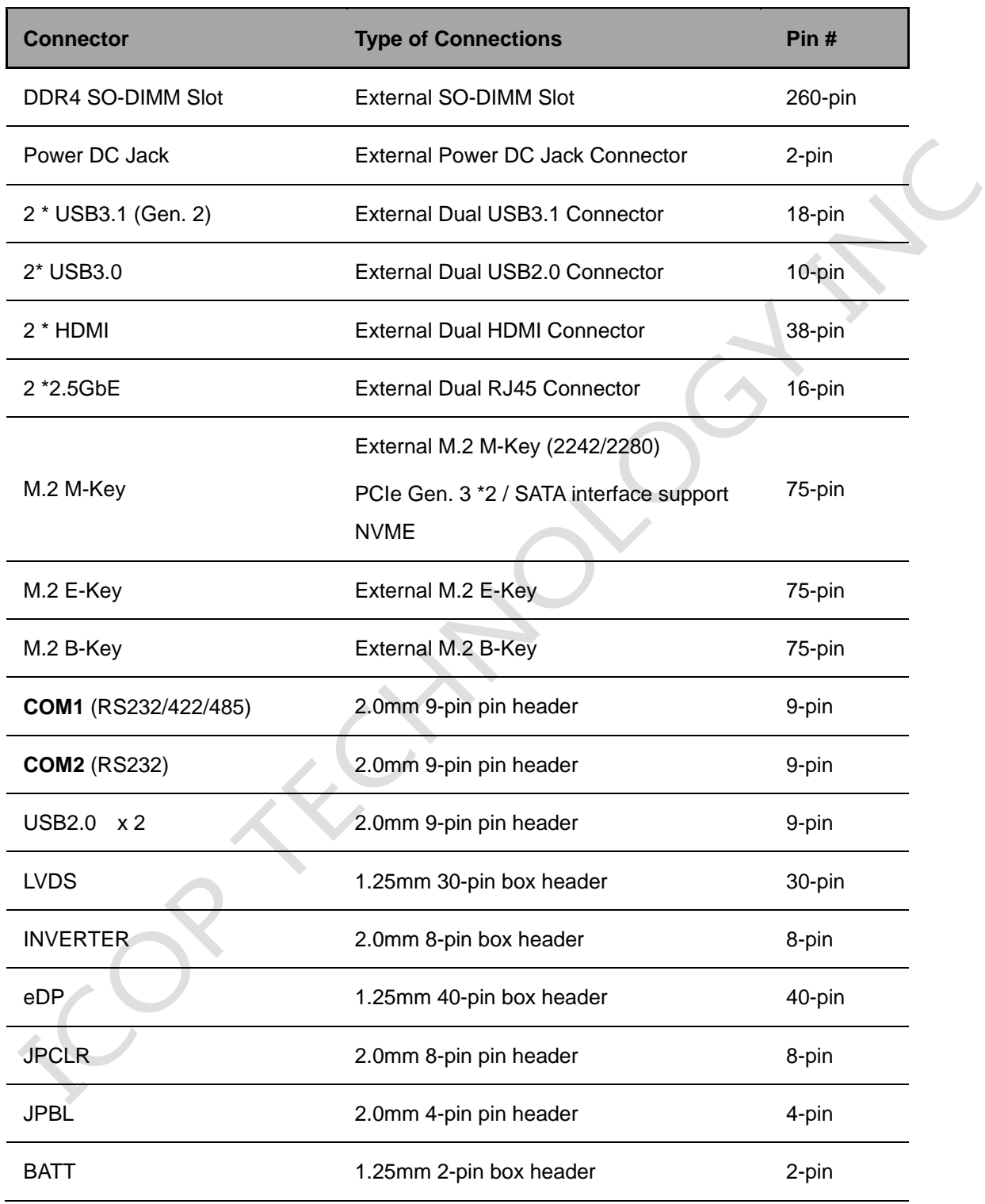

 $\bullet$ 

## <span id="page-16-0"></span>**2.3 Connector Pin Assignments**

#### **Power DC Jack**

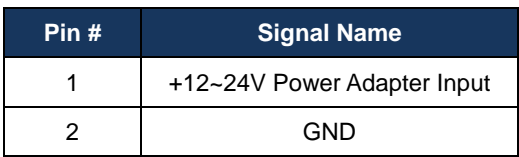

#### **COM1 (RS232/422/485)**

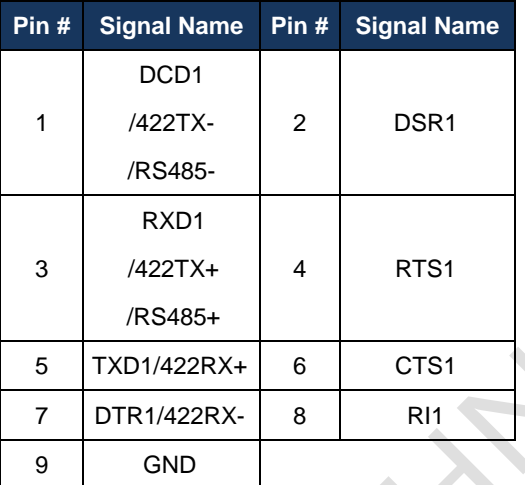

#### **COM2 (RS232)**

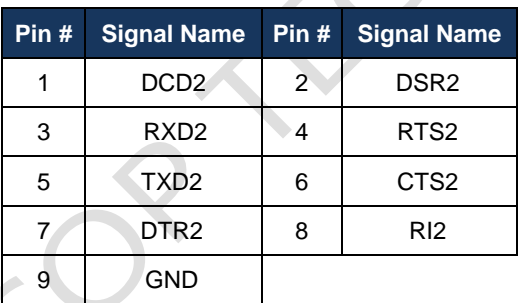

#### **J11: USB2.0 x 2**

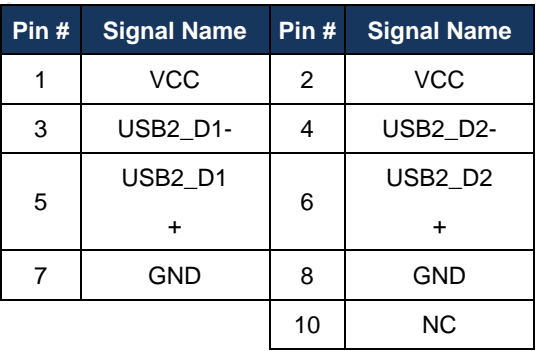

#### **LVDS**

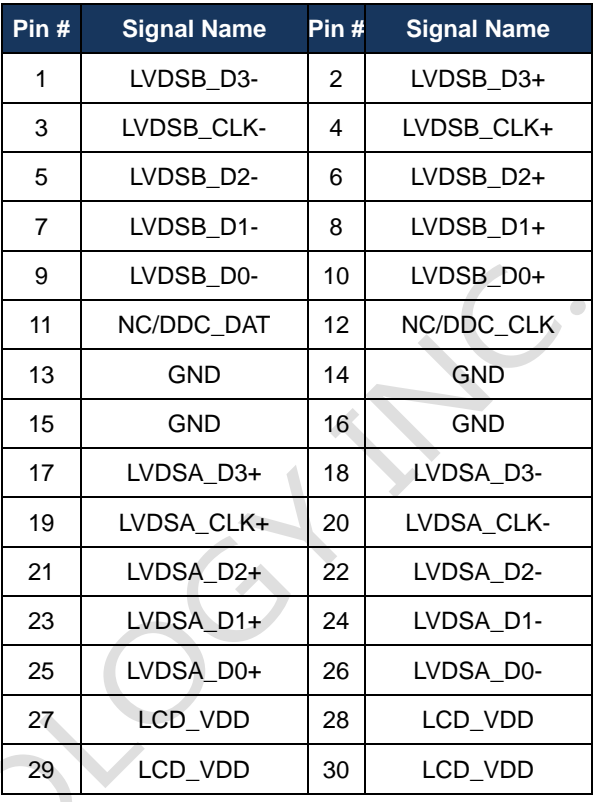

#### **Inverter**

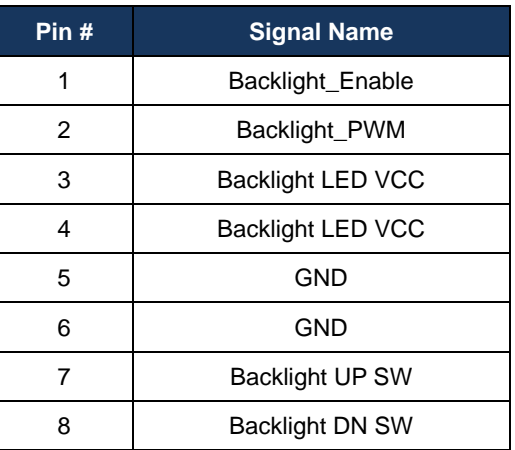

#### **BATT**

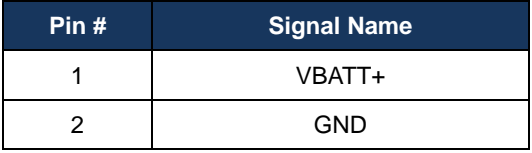

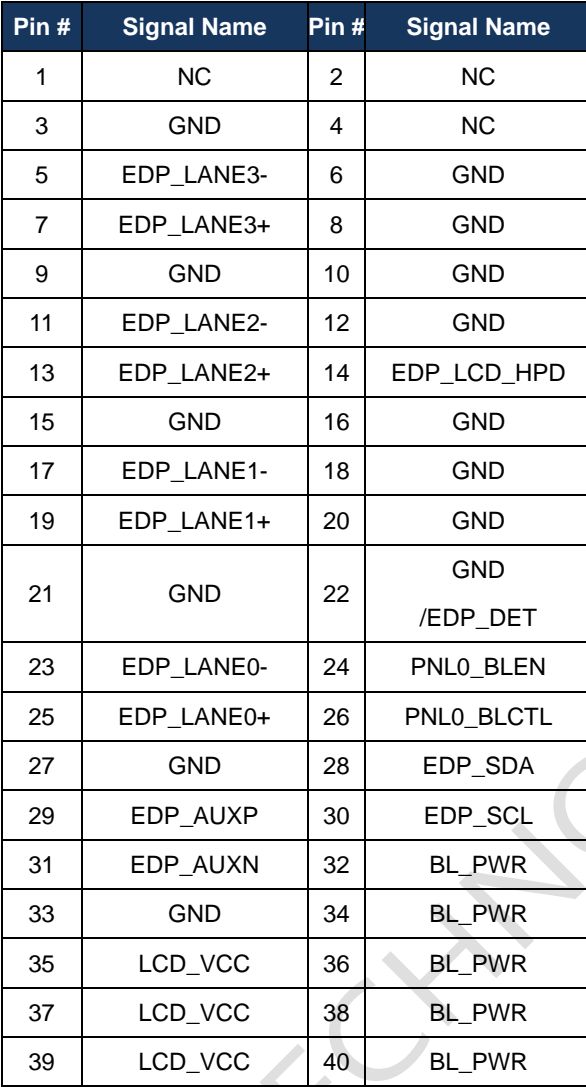

#### **eDP JPBL**

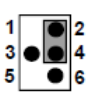

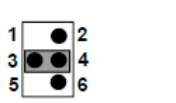

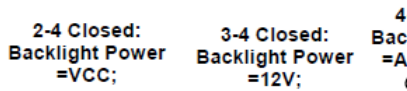

4-6 Closed:<br>cklight Power<br>Adapter VCC<br>(12~24V)

 $\overline{\bullet}$  2

 $\frac{1}{2}$   $\frac{4}{6}$ 

 $\bullet$ 

**JPCLR**

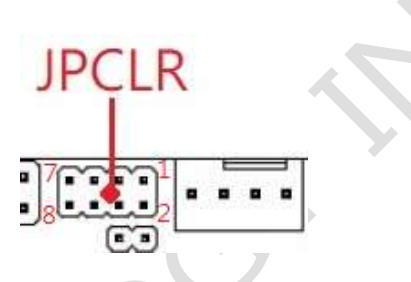

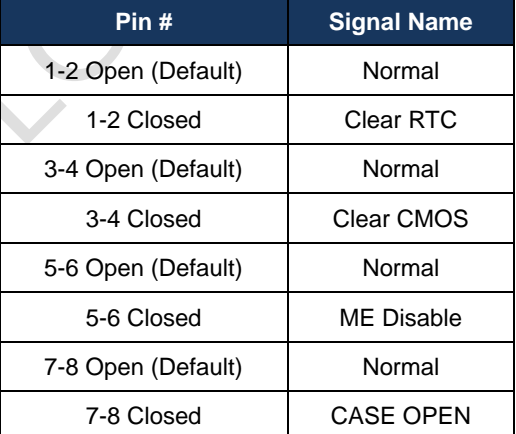

## <span id="page-18-0"></span>**2.4 External I/O Overview**

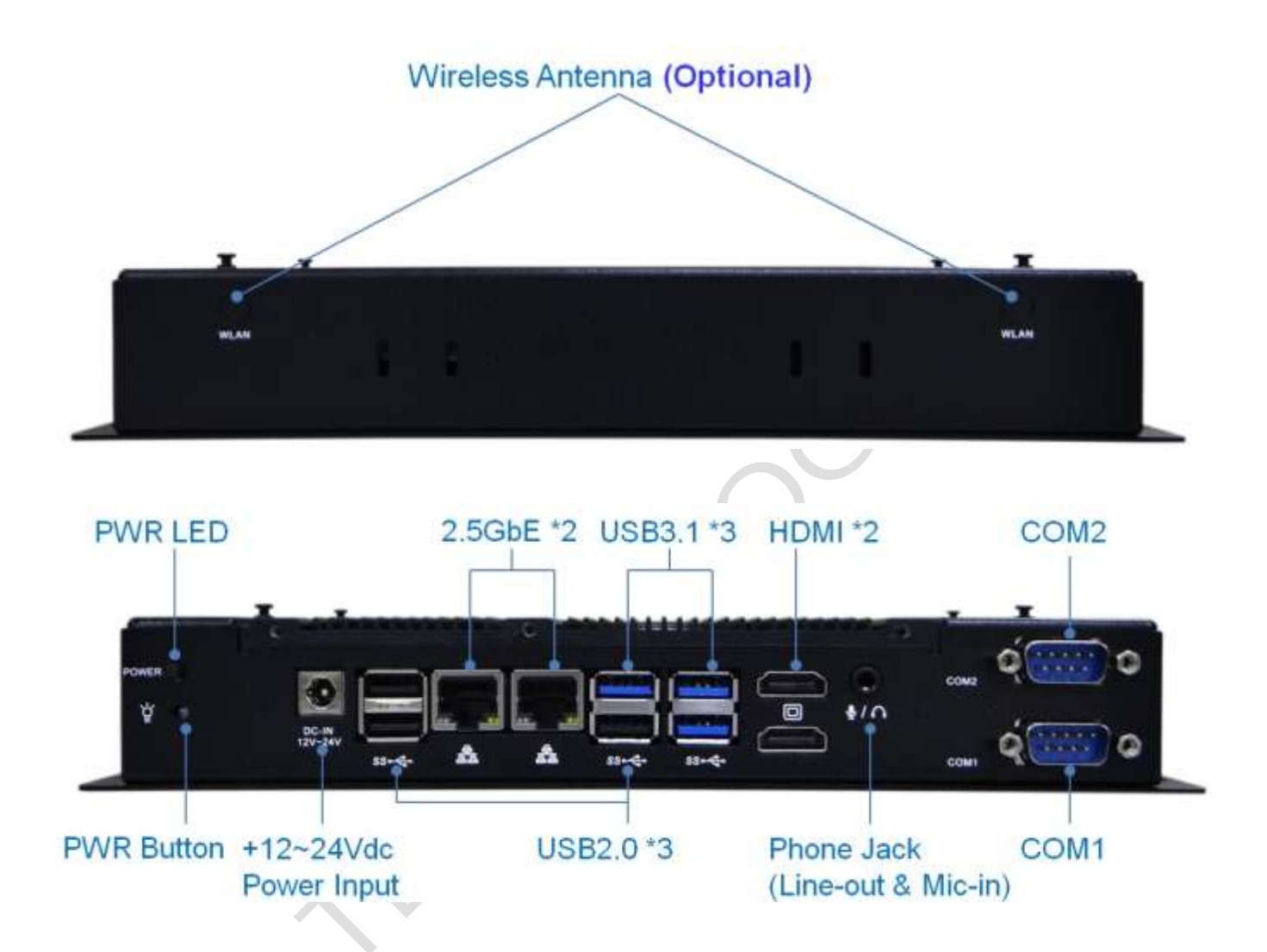

**NOTE:** COM1 RS232/422/485 is selected by BIOS setting. Please refer the section, 4.3 to set the function in the BIOS setup.

## <span id="page-19-0"></span>**2.5 External I/O Pin**

## **Assignment**

#### **DC Jack (+12~24Vdc Power Adpter Input)**

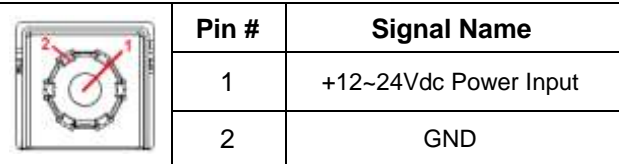

#### **COM1 (RS232/422/485)**

#### **(Change mode by BIOS Setup)**

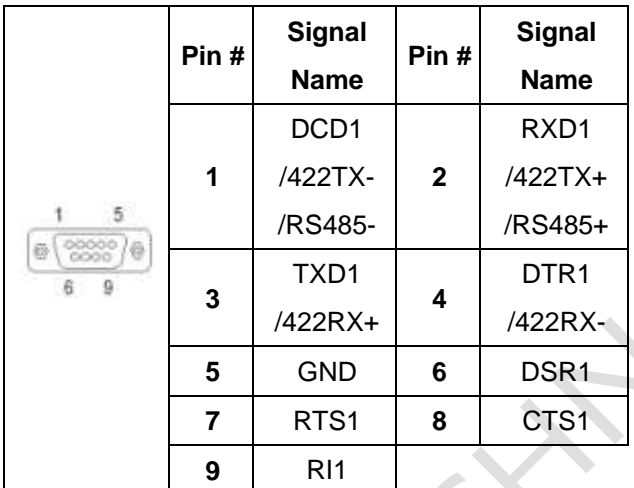

#### **COM2 (RS232)**

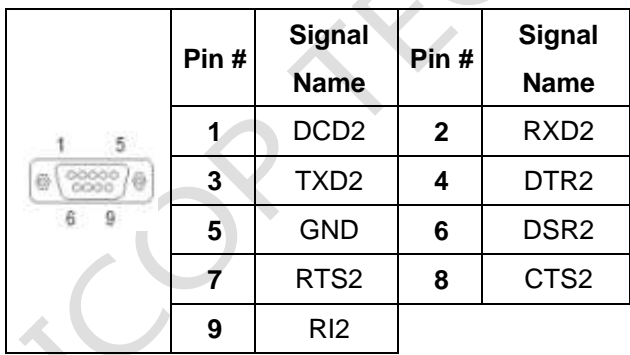

#### **2.5 GbE**

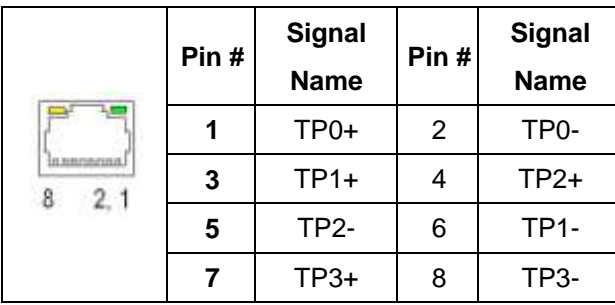

#### **HDMI**

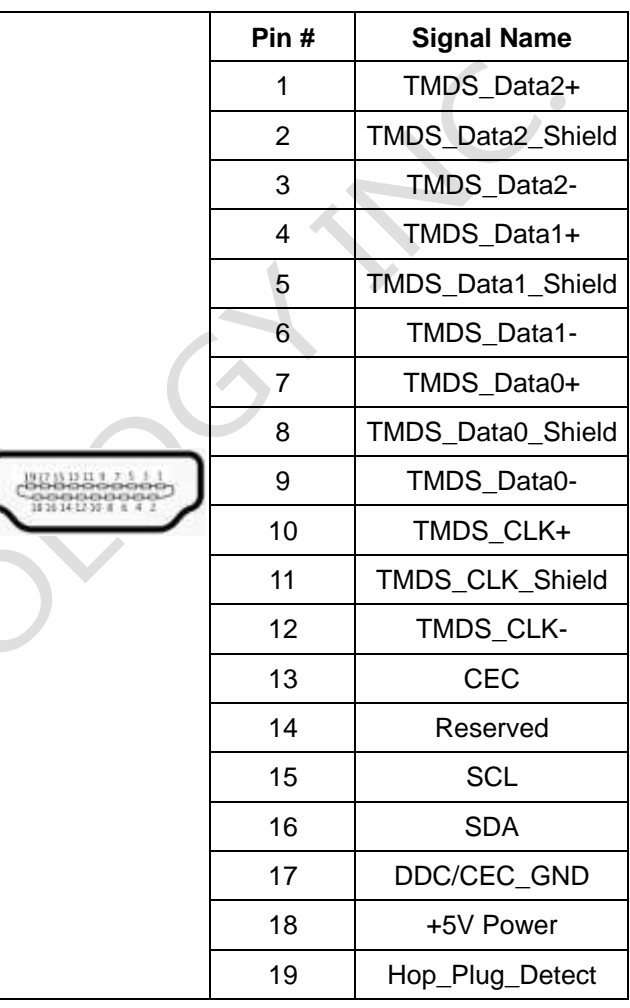

#### **USB2.0**

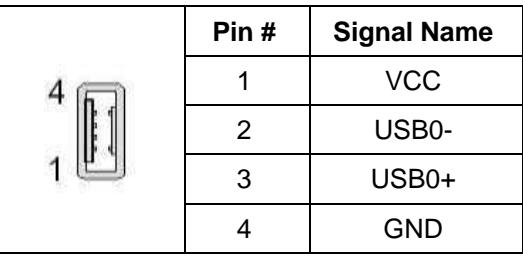

#### **USB 3.1**

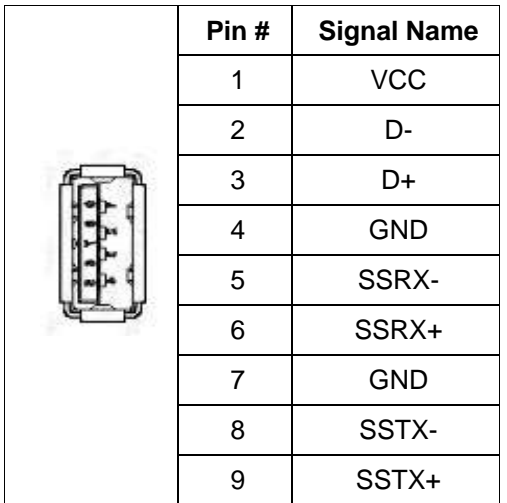

 $\bullet$ 

# <span id="page-21-0"></span>**Ch.3**

## **Hardware Installation**

**EB-EHL supports various kinds of storages for industrial application, divided into M.2 2242 SATA (M-Key) and 2.5" SATAIII HDD/SSD.**

[3.1 Installing the M.2 2242/2280](#page-22-0) Storage

3.2 [Installing the M.2 B-Key \(3024\) and M.2 M-Key \(2230\) Modules](#page-24-1)

3.3 [Installing the Micro SIM Card \(Must have](#page-24-1) 3G/4G of M.2 B-Key (3024) Module in advance)

3.4 Installing the LVDS and backlight cables for external LCD panel

## <span id="page-22-0"></span>**3.1 Installing the M.2 M-key (2242/2280) Storage**

EB-EHL series support M.2 M-key (2242/2280) PCIe Gen. 3 \*2 / SATA interface NVME. Please refer the below instructions.

### **[STEP]**

1. Remove the 9 screws of bottom side as the image below.

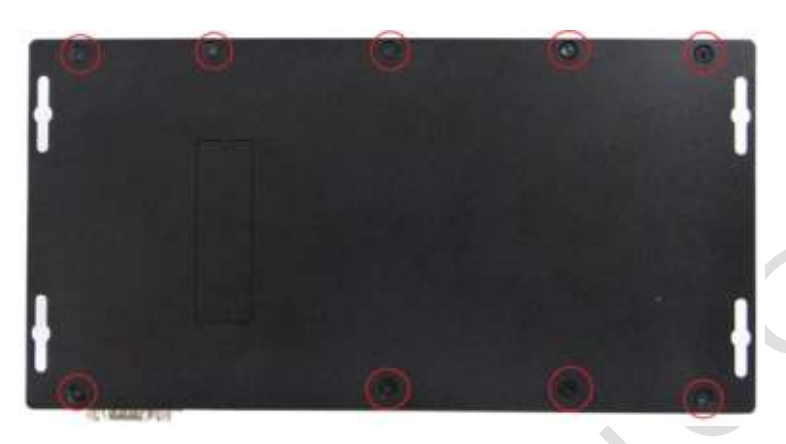

2. Pull up the rear cover.

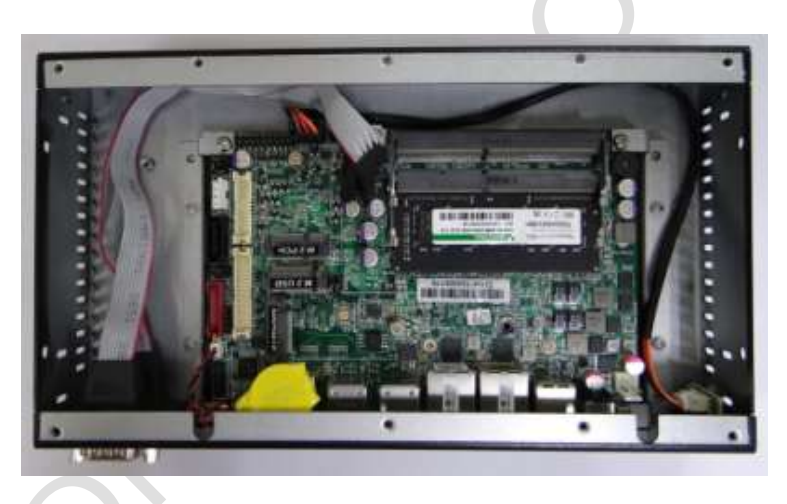

3. Support M.2 2240/2280 storage, which the green area is for 2242 and red area is for 2280.

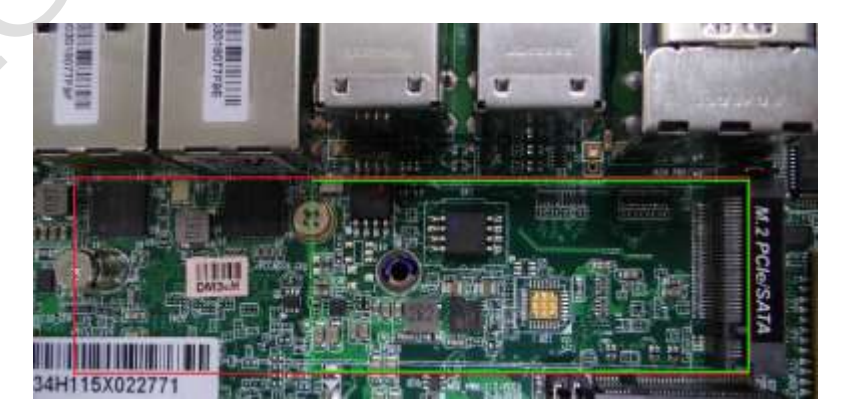

4. For 2242 or 2280 storage, please use a M2 screw driver to remove the top screw in advance, and then use M4 screw driver to move the bottom screw to the correct position.

(For example, The below figures show moving the screw for M.2 2242 storage.)

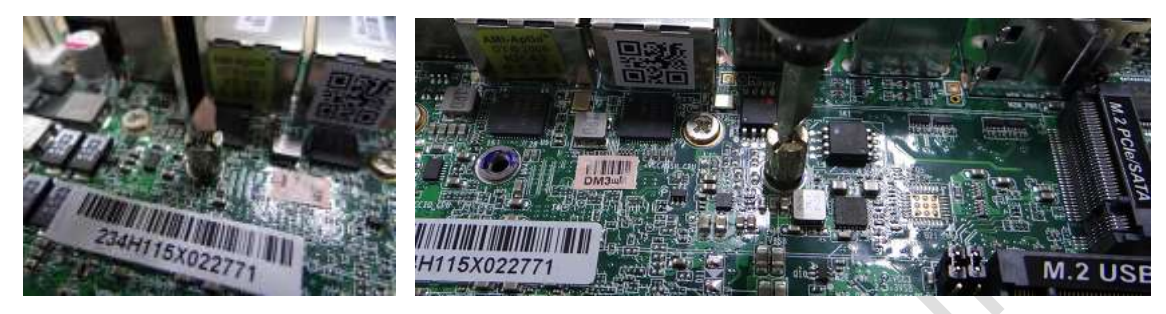

5. Plug the M.2 storage in the slot and lock it up.

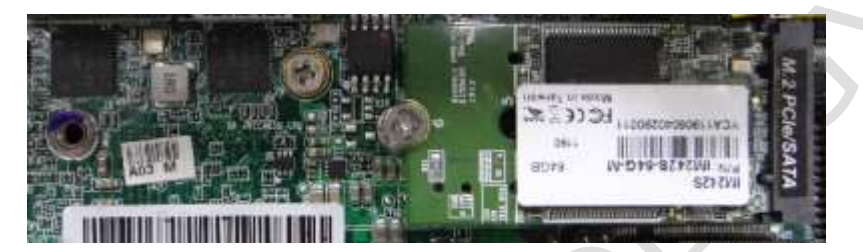

6. Take the rear cover back and lock 9 screws.

### **ICOP offers the standard M2. 2242 SATA storage as below.**

#### **[SPEC]**

Standard M.2 2242 form factor 22 x 42 x 3.2 mm

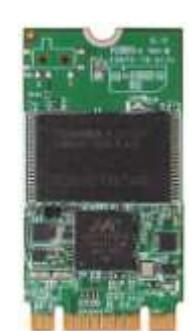

#### **[M.2 2242 SATA LIST]**

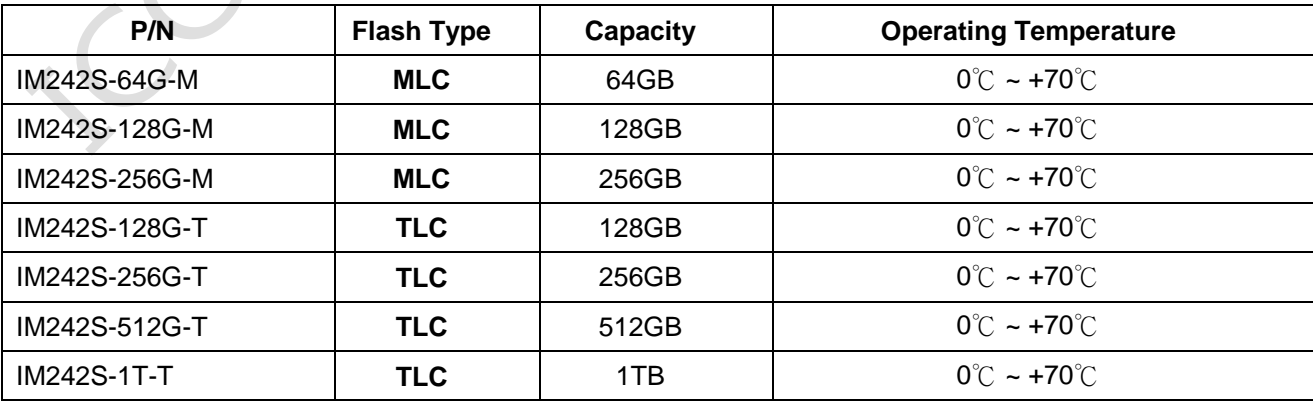

## <span id="page-24-1"></span><span id="page-24-0"></span>**3.2 Installing the M.2 B-Key (3024) and M.2 E-Key (2230) Modules**

EB-EHL series support M.2 B-key (3024) USB3.1/USB2.0 interface and M.2 E-key (2230) USB2.0/PCIe Gen3 \*1 interface. Please refer the below instructions.

### **[STEP]**

1. Remove the 9 screws of bottom side as the image below.

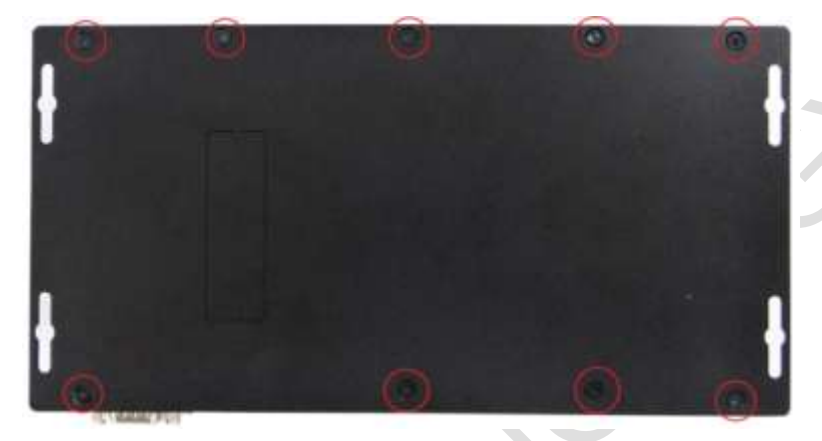

2. Pull up the rear cover.

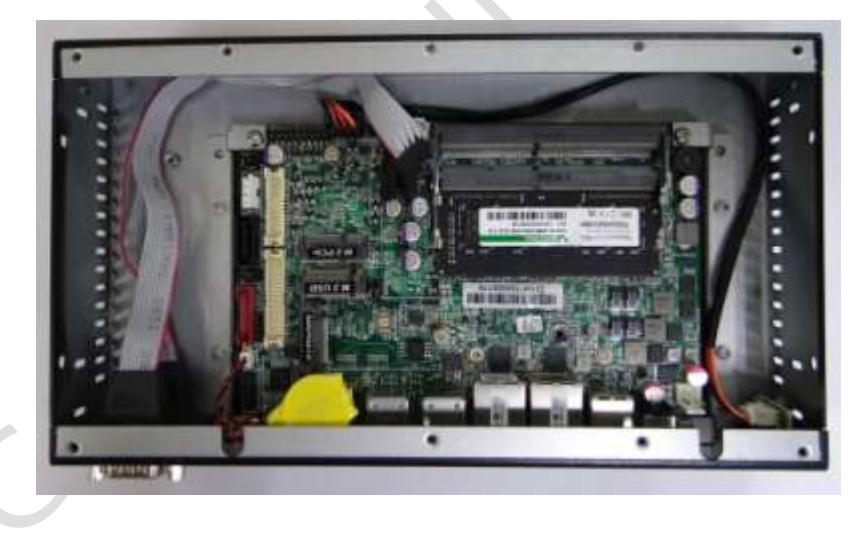

3. Remove the screw and plug the M.2 B-Key (3024) and M.2 E-Key (2230) modules on the slots, and then lock them up.

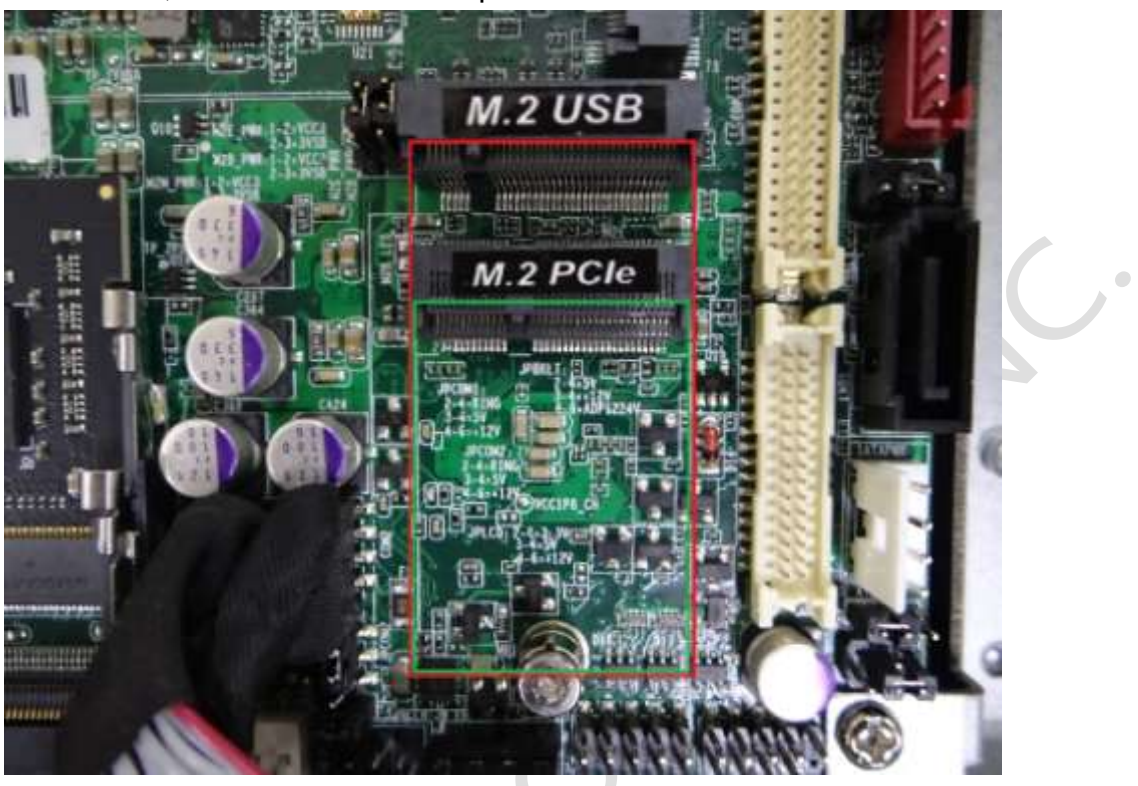

4. Take the rear cover back and lock 9 screws.

 $\mathcal{C}$ 

## <span id="page-26-0"></span>**3.3 Installing the Micro SIM Card (Must have 3G/4G of M.2 B-key (3024) Module in advance)**

EB-EHL series support Micro SIM Card for 3G/4G of M.2 B-key (3024) USB3.1/USB2.0 module

### **[STEP]**

- 1. Please refer the section, 3.2 to install 3G/4G of M.2 B-key (3024) Module in advance.
- 2. Plug Micro SIM Card on the slot.

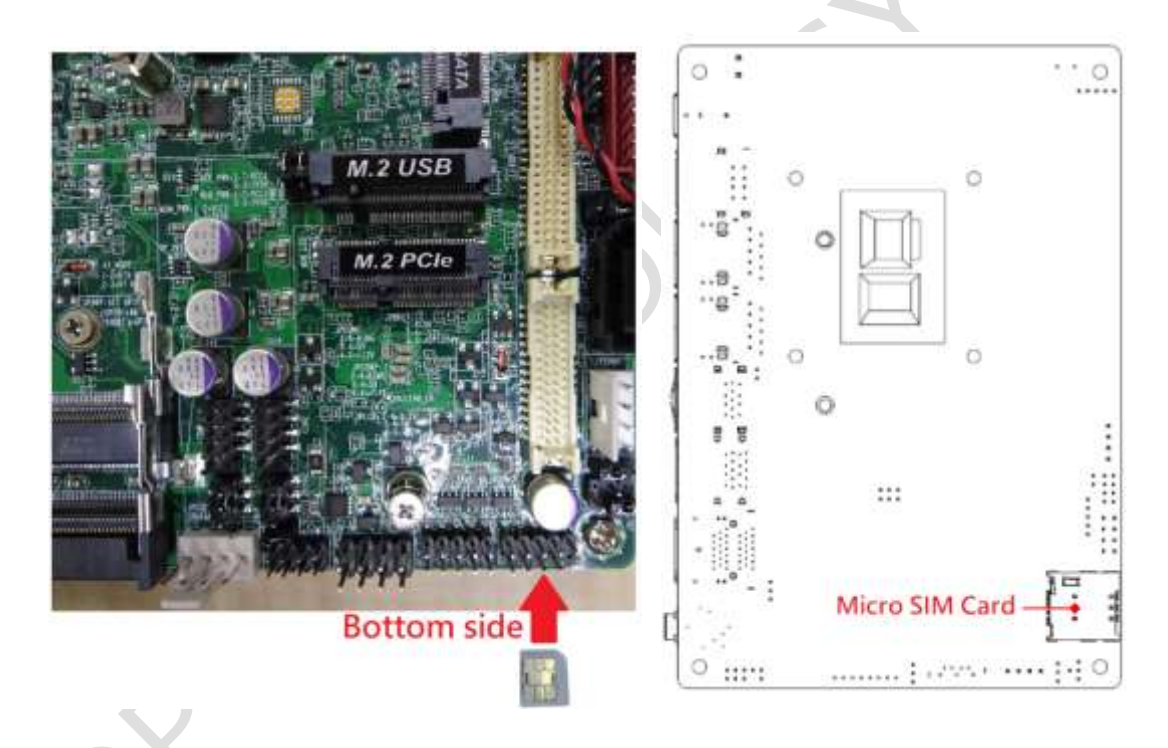

## <span id="page-27-0"></span>**3.4 Installing LVDS and LED backlight cables for external LCD panel**

EB-EHL series has reserved one hole to through the LVDS and LED backlight cables for external LCD panel.

### **[STEP]**

1. Remove the 9 screws of bottom side as the image below.

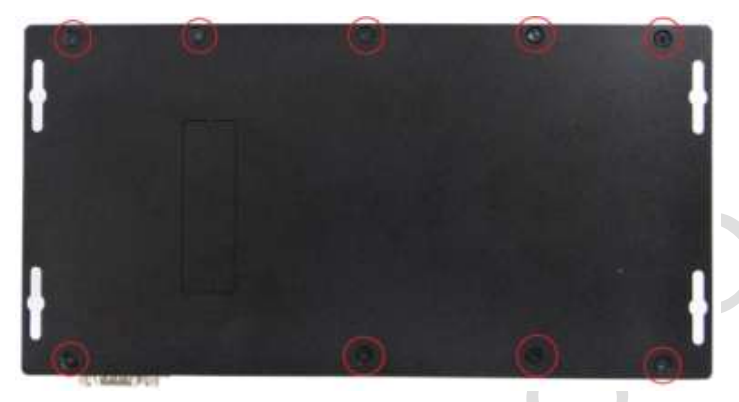

2. Pull up the rear cover.

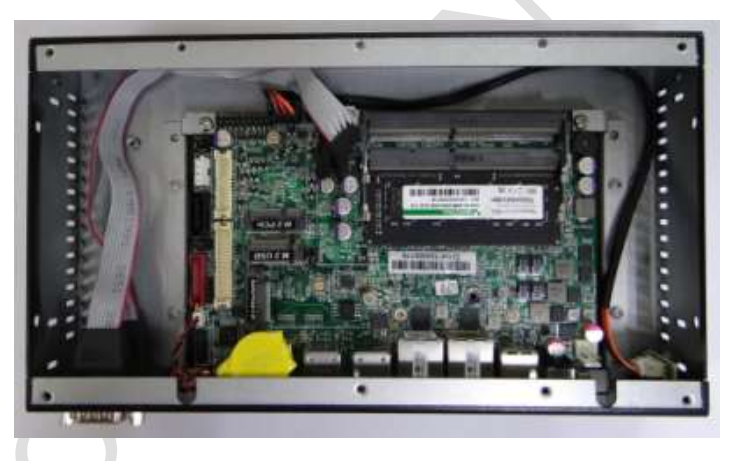

3. Plug the LVDS and LED backlight cables upon the board.

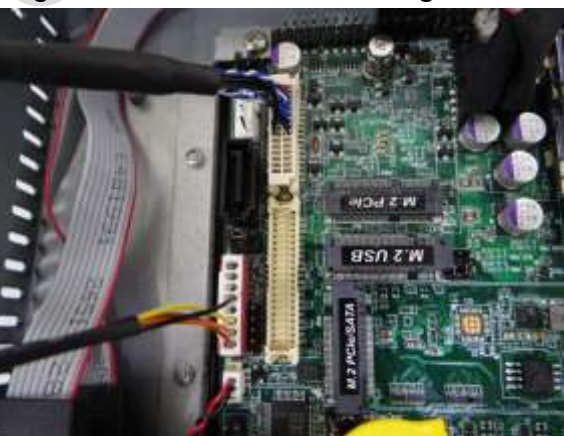

4. Set the LED backlight Voltage.

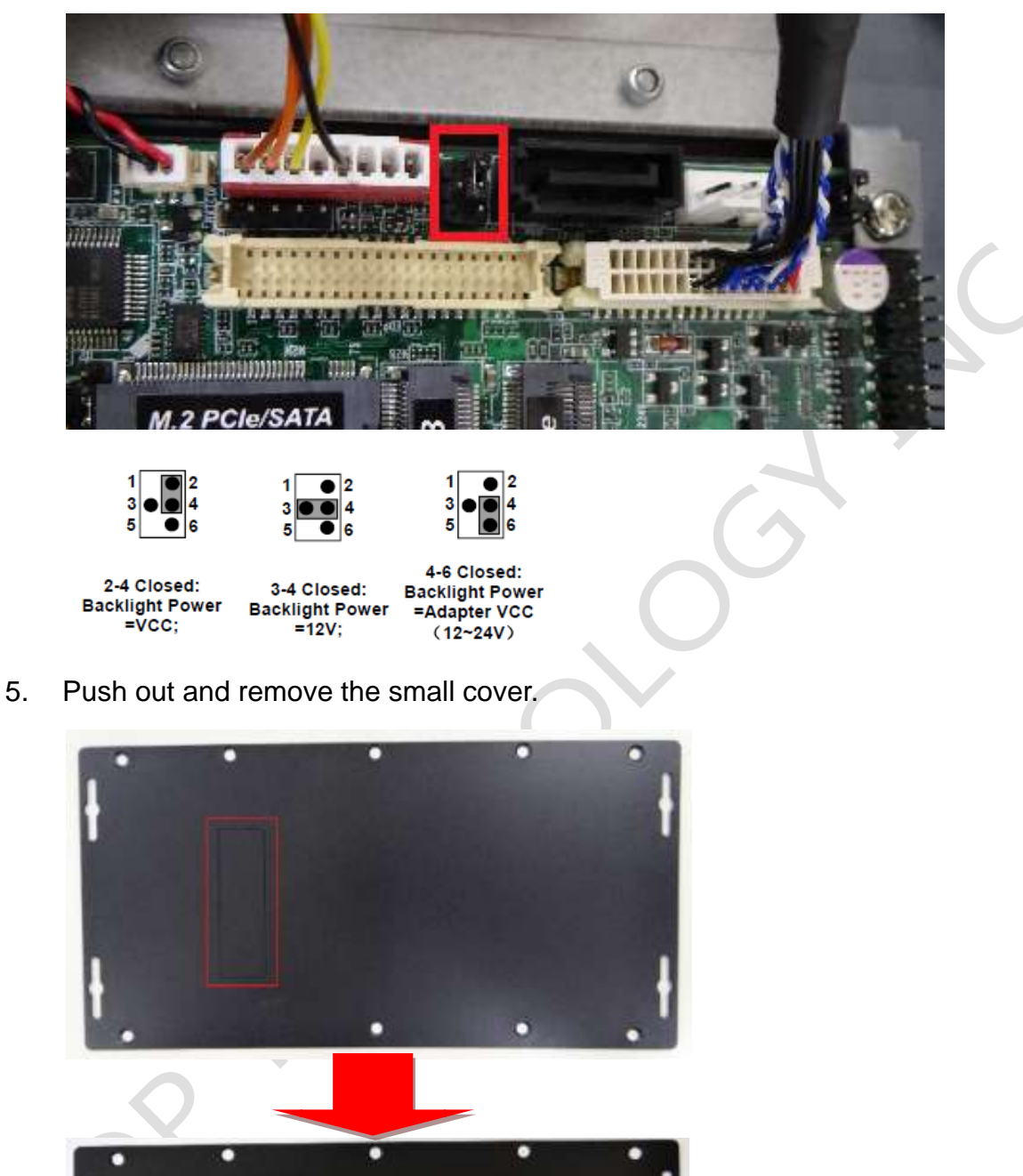

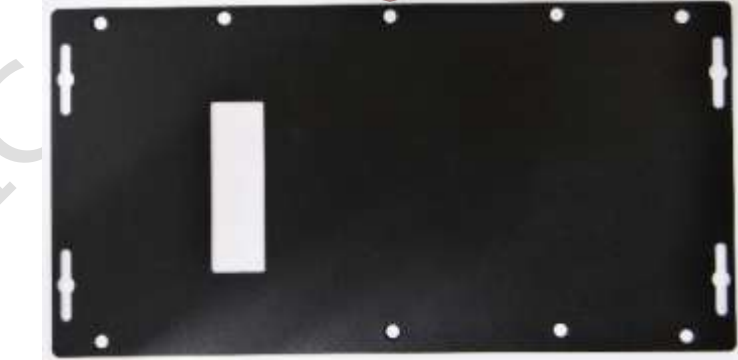

6. Through the cables to the rear cover and put the cover back.

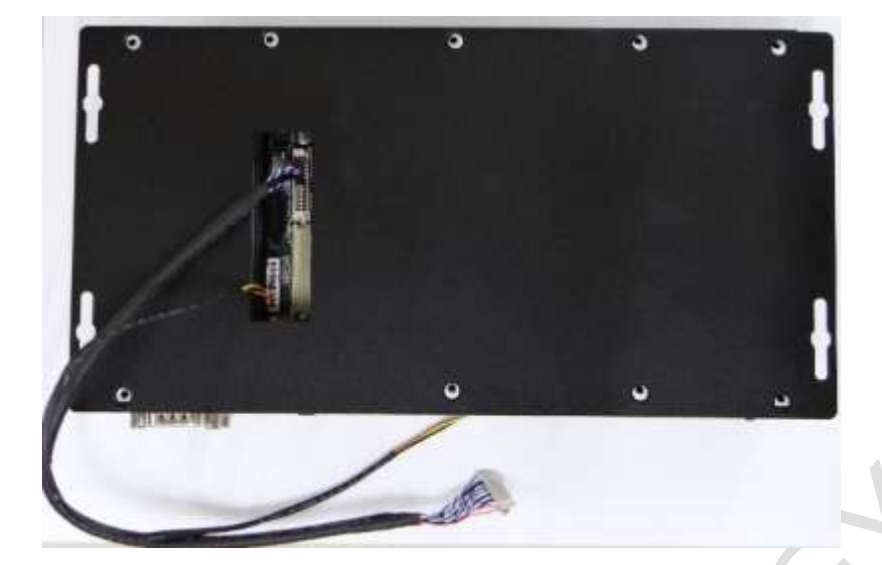

7. Lock 9 screws back.

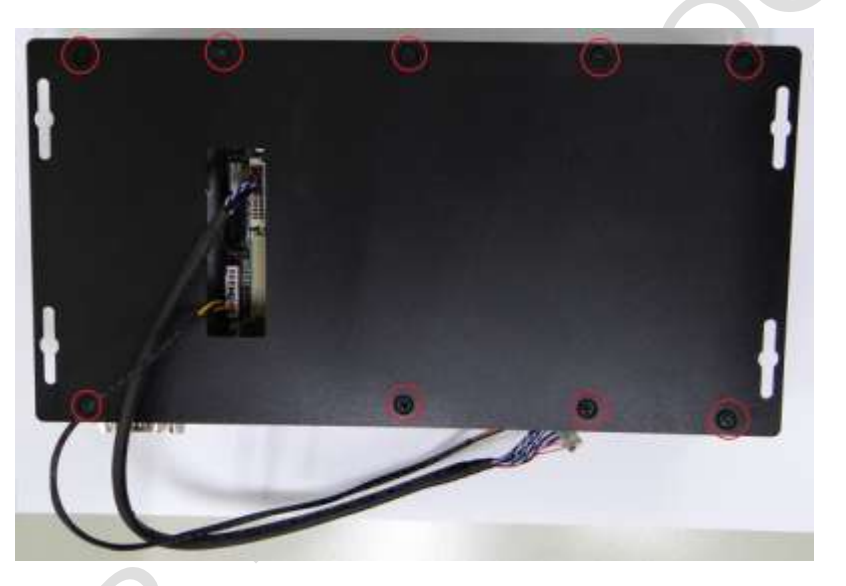

8. Please refer the section 4.6 to setup the LCD display settings.

 $\overline{a}$ 

# <span id="page-30-0"></span>**Ch.4**

## **Drivers and BIOS Instruction**

[4.1 Operating System Support and Drivers](#page-31-0)

[4.2 BIOS Hot Key](#page-32-0)

4.3 BIOS COM1 [Setting \(RS232/RS422/RS485\)](#page-33-0)

4.4 BIOS COM2 [Setting \(Change Settings\)](#page-35-0)

4.5 BIOS AT Mode [Setting \(Support Auto-Power On Function\)](#page-37-0)

4.6 [BIOS LCD Display Settings \(by LVDS Signals\)](#page-39-0)

4.7 [BIOS Serial Port Console Redirection](#page-41-0)

4.8 [BIOS Load Default Setting](#page-43-0)

## <span id="page-31-0"></span>**4.1 Operating System Support and Drivers**

The EB-EHL provides the Win10 and Win11 drivers.

Please get the drivers from ICOP technical support URL:

[https://www.icop.com.tw/resource\\_entrance](https://www.icop.com.tw/resource_entrance) 

For Linux, most Linux distributions support Intel® Elkhart Lake Processor and user can install Linux upon EB-EHL directly. Please contact your region sales for technical support if you have any question.

## <span id="page-32-0"></span>**4.2 BIOS Hot Key**

After power on, it supports BIOS hot key as below.

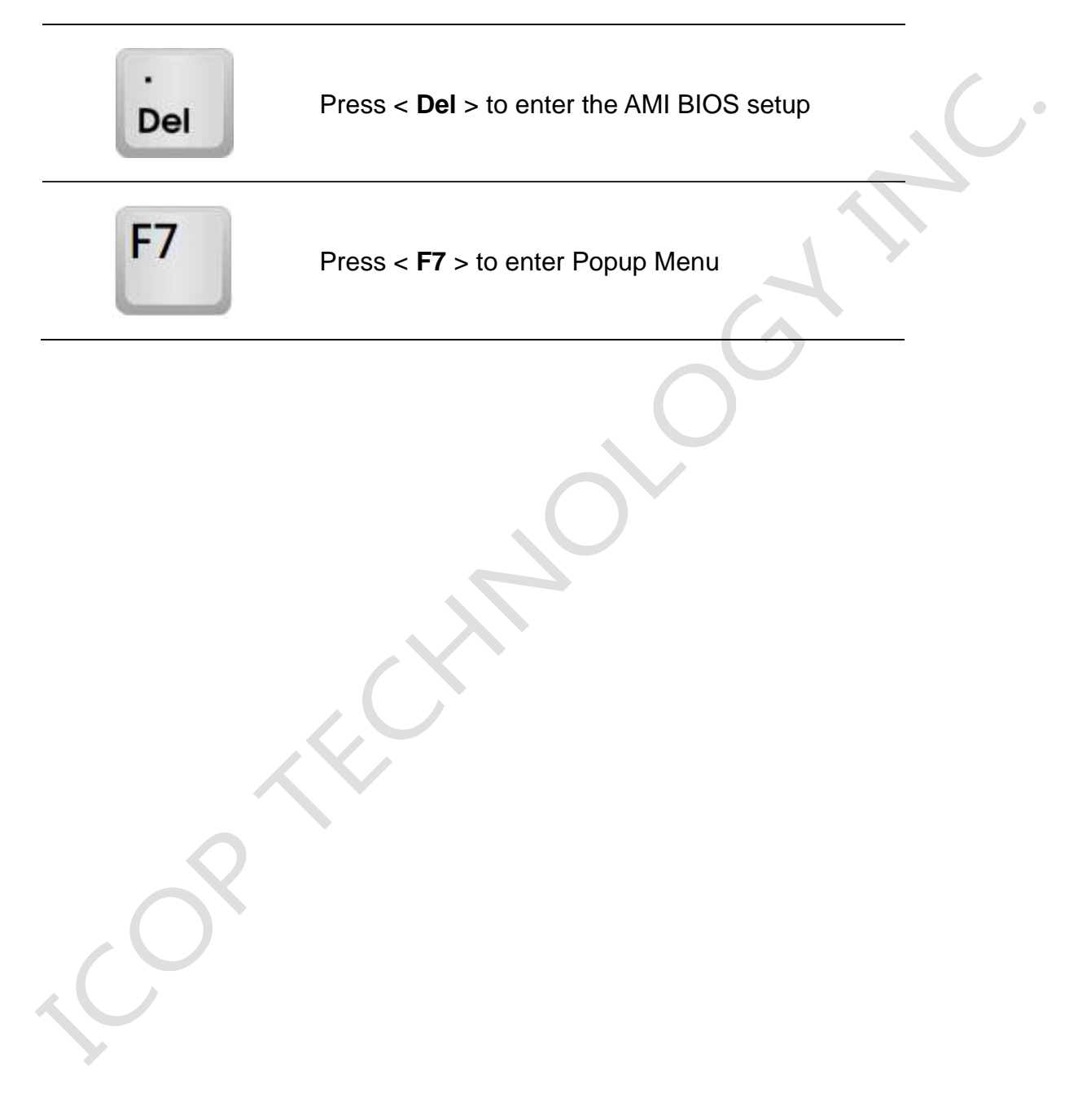

## <span id="page-33-0"></span>**4.3 BIOS COM1 Setting (RS232/422/485)**

COM1 can be set to be RS232/422/485 function. Please refer the instruction as below.

(1) Press "Del" key into the BIOS setup, and go to "Advanced" and "Super IO Configuration". i.

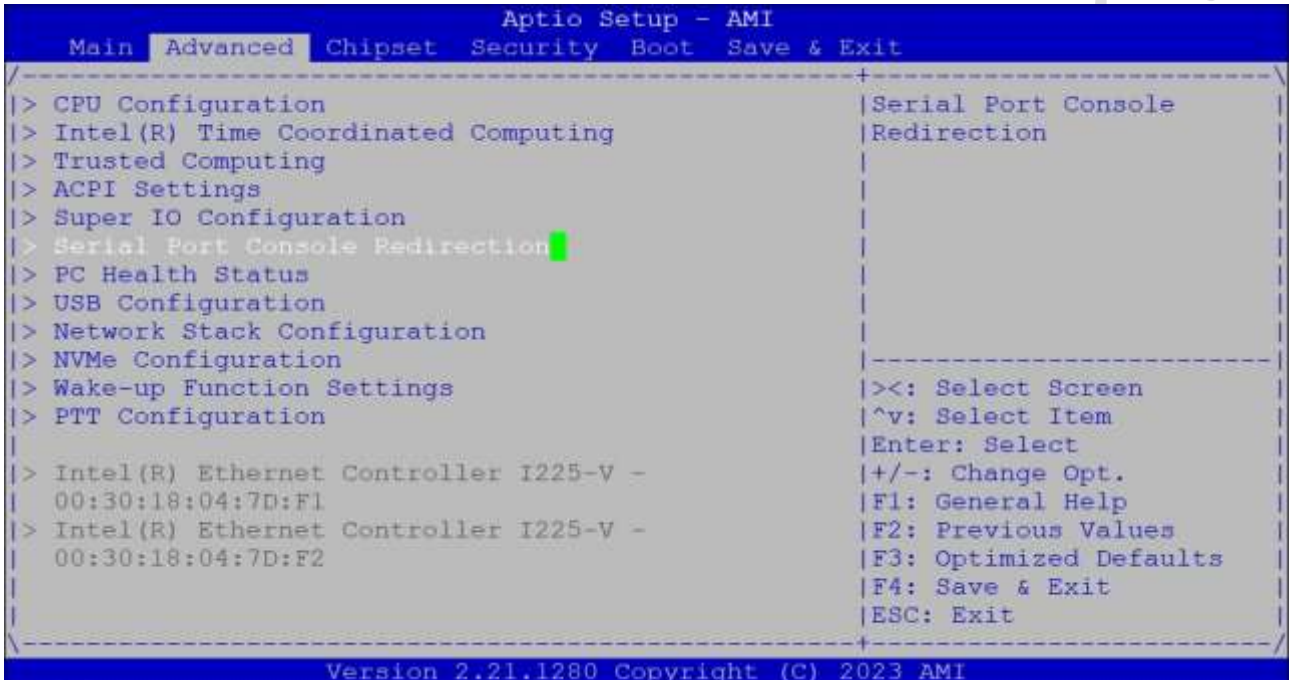

(2) Go to "Serial Port 1 Configuration".

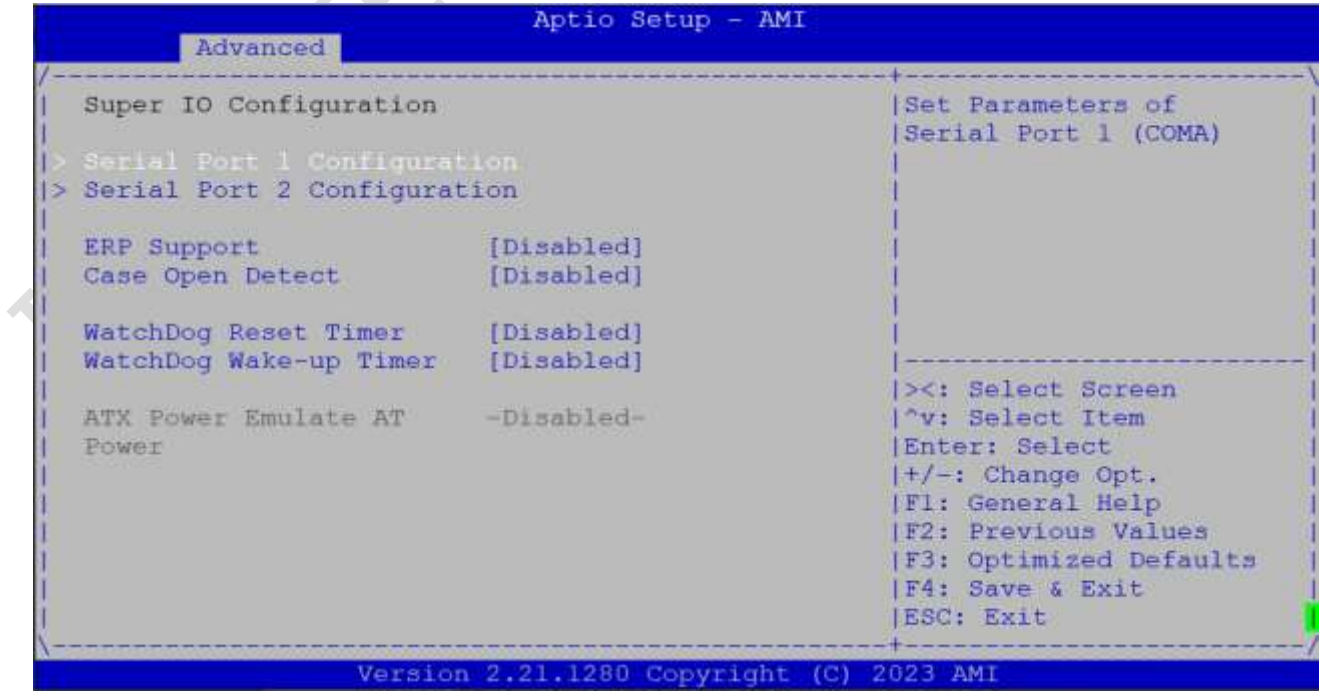

(3) Go to Transmission Mode and set RS232/422/485 function.

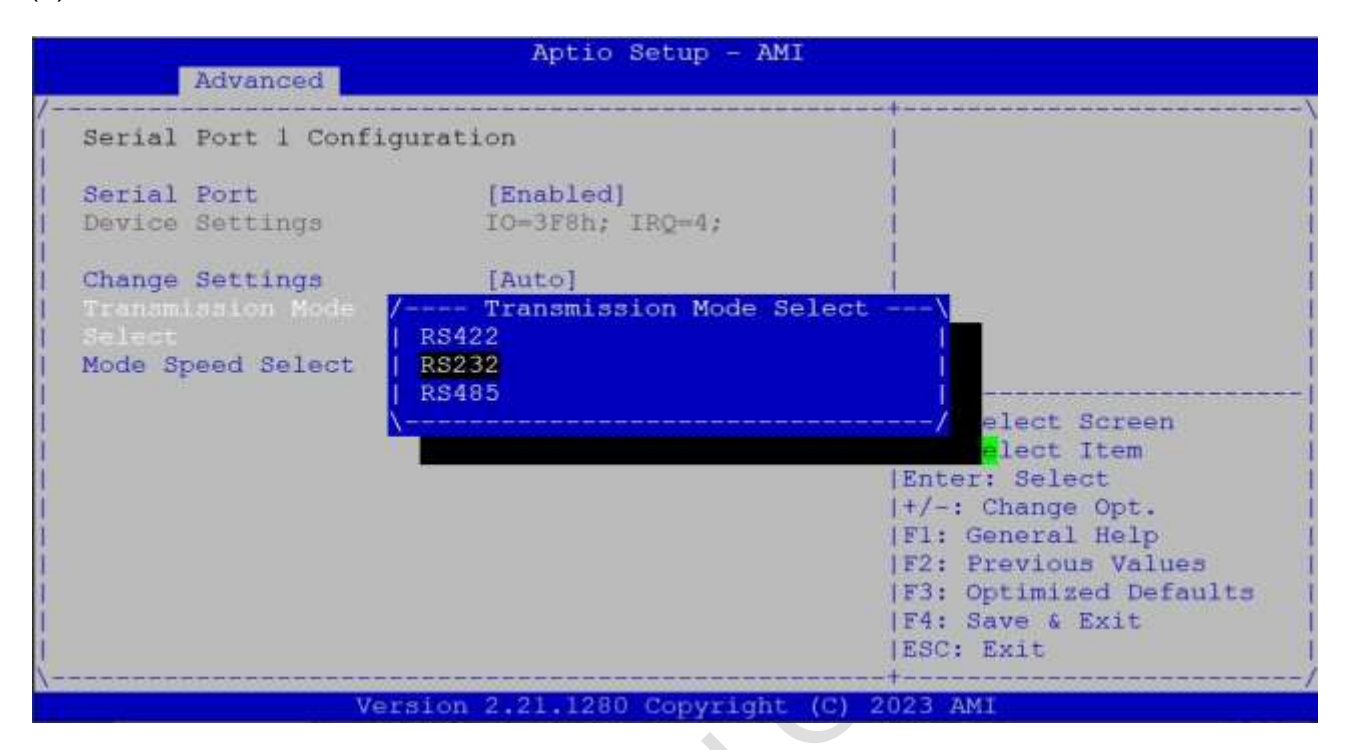

(4) After setting, please press "F4" key to save & exit.

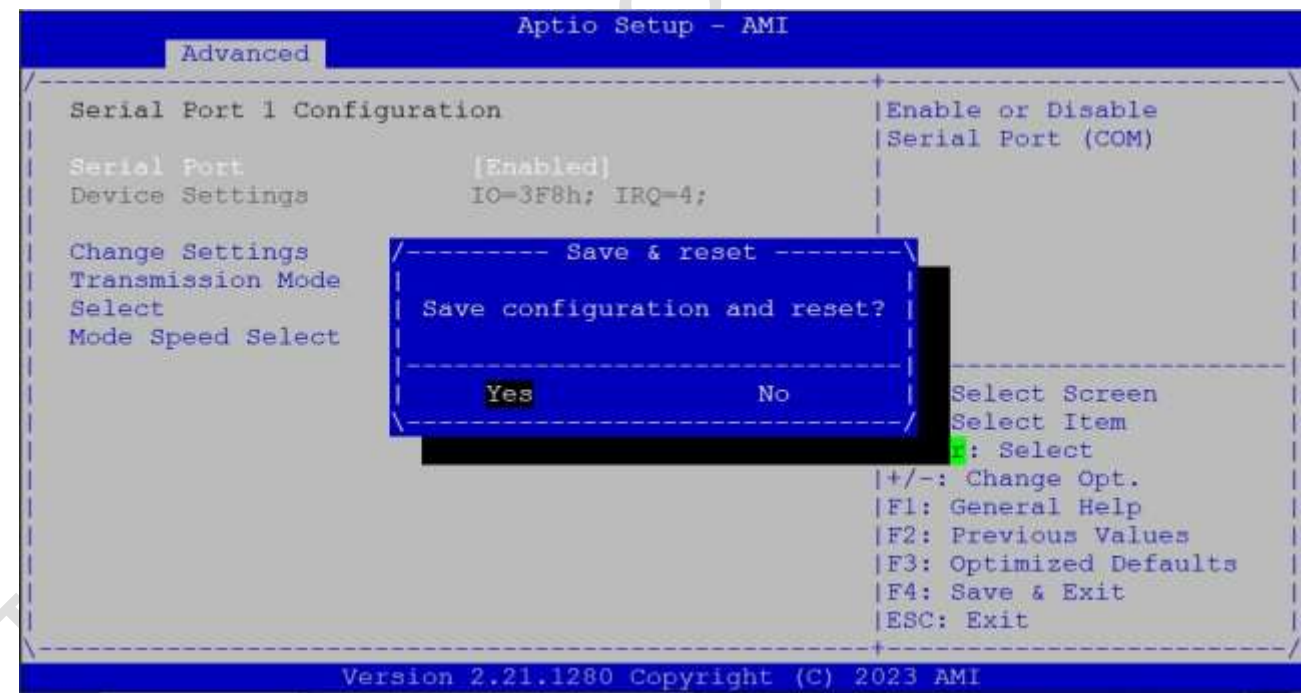

## <span id="page-35-0"></span>**4.4 BIOS COM2 Setting (Change Settings)**

COM2 can be changed settings as below.

(1) Press "Del" key into the BIOS setup, and go to "Advanced" and "Super IO Configuration". í.

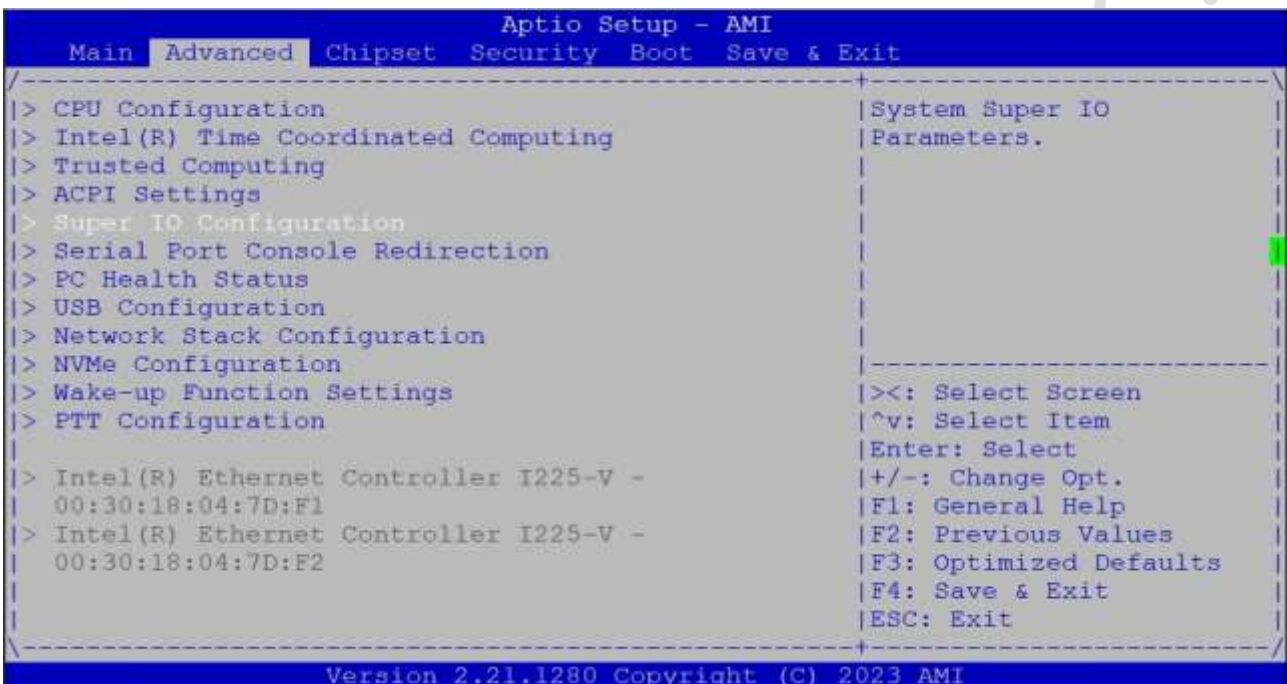

(2) Go to "Serial Port 2 Configuration".

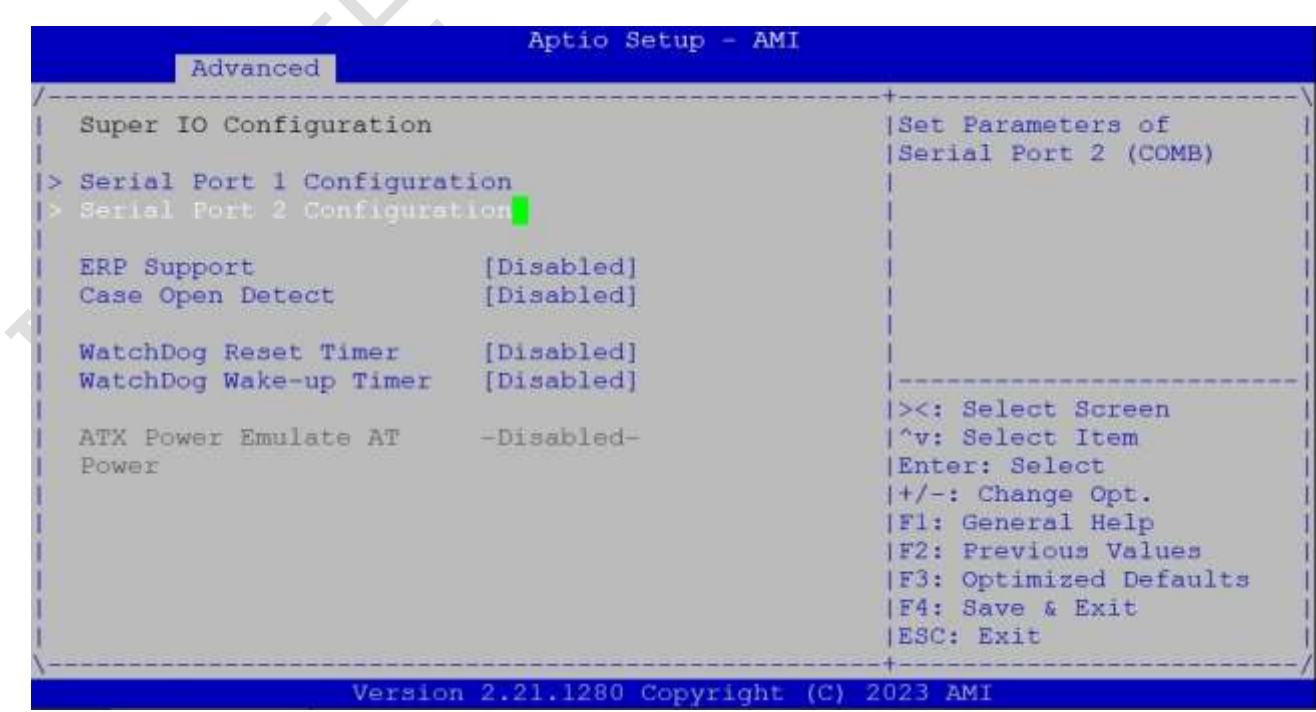

(3) Go to "Change Settings" and set IO address and IRQ if you want.

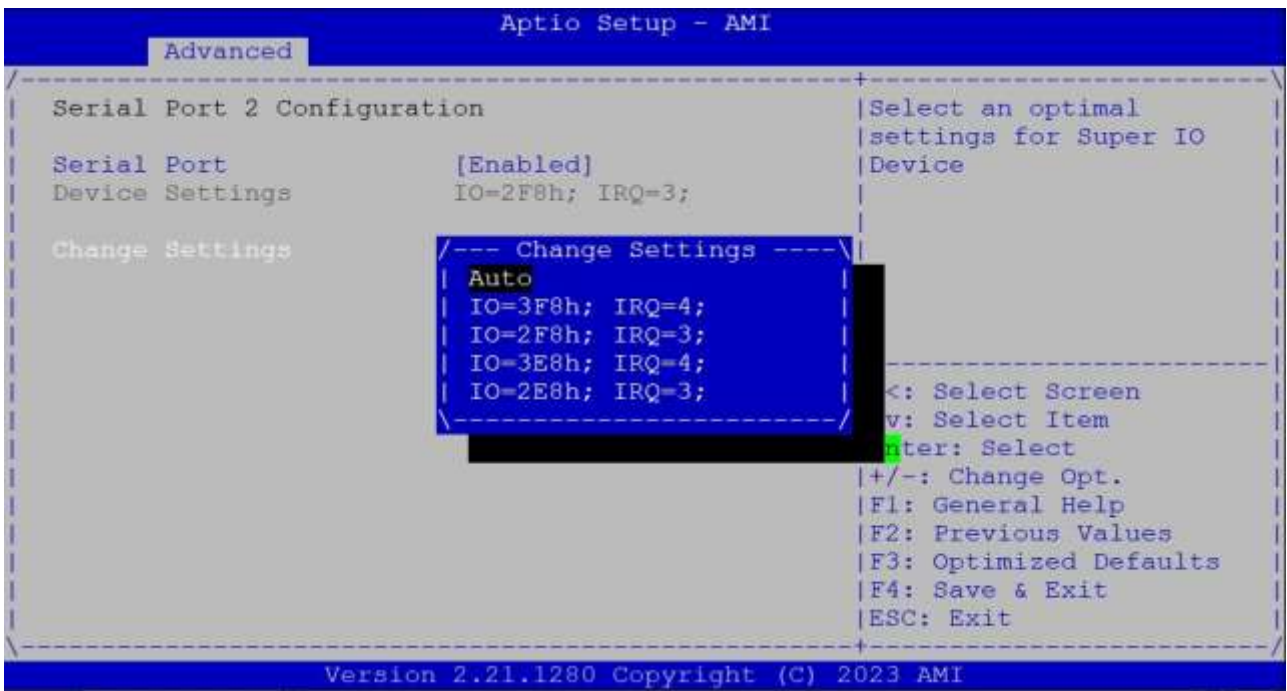

(4) After setting, please press "F4" key to save & exit.

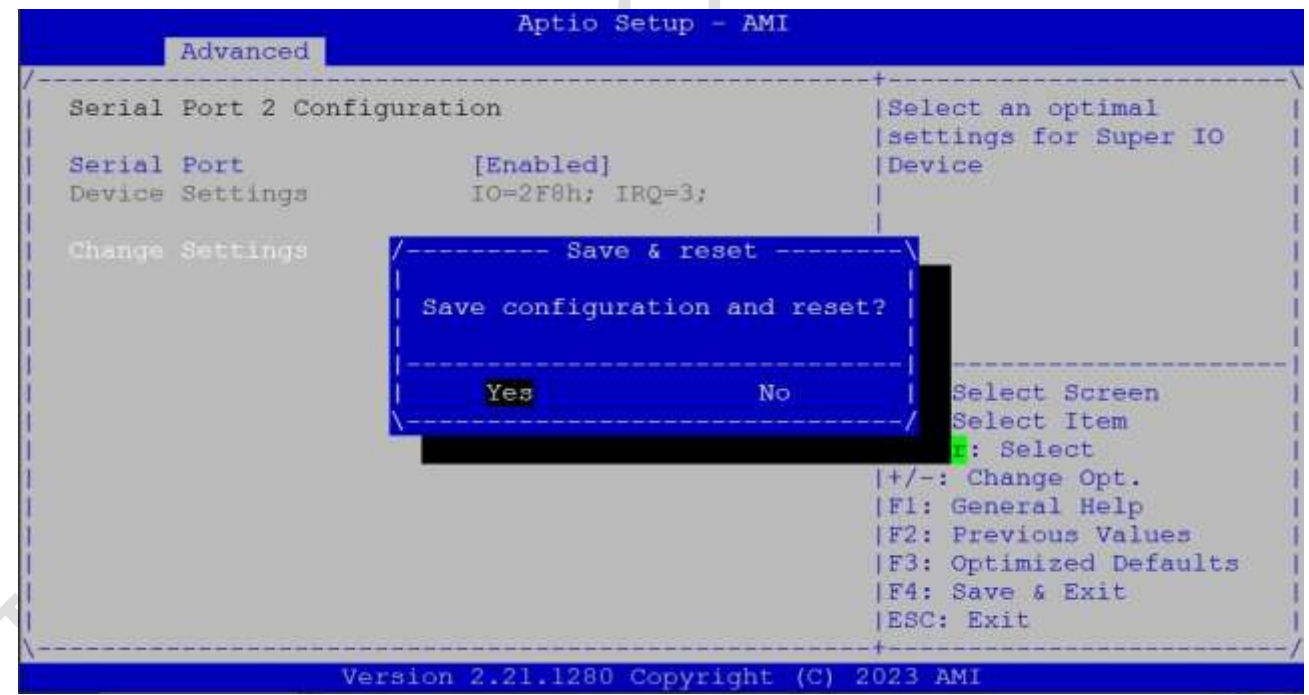

### <span id="page-37-0"></span>**4.5 BIOS AT Mode Setting (Support Auto-Power On Function)**

EB-EHL supports "Auto-Power On function", user doesn't need to press "power button" for system power on and just needs to plug power source input and system will be power on automatically.

(1) Press "Del" key into the BIOS setup, and go to "Chipset" and "PCH-IO Configuration".

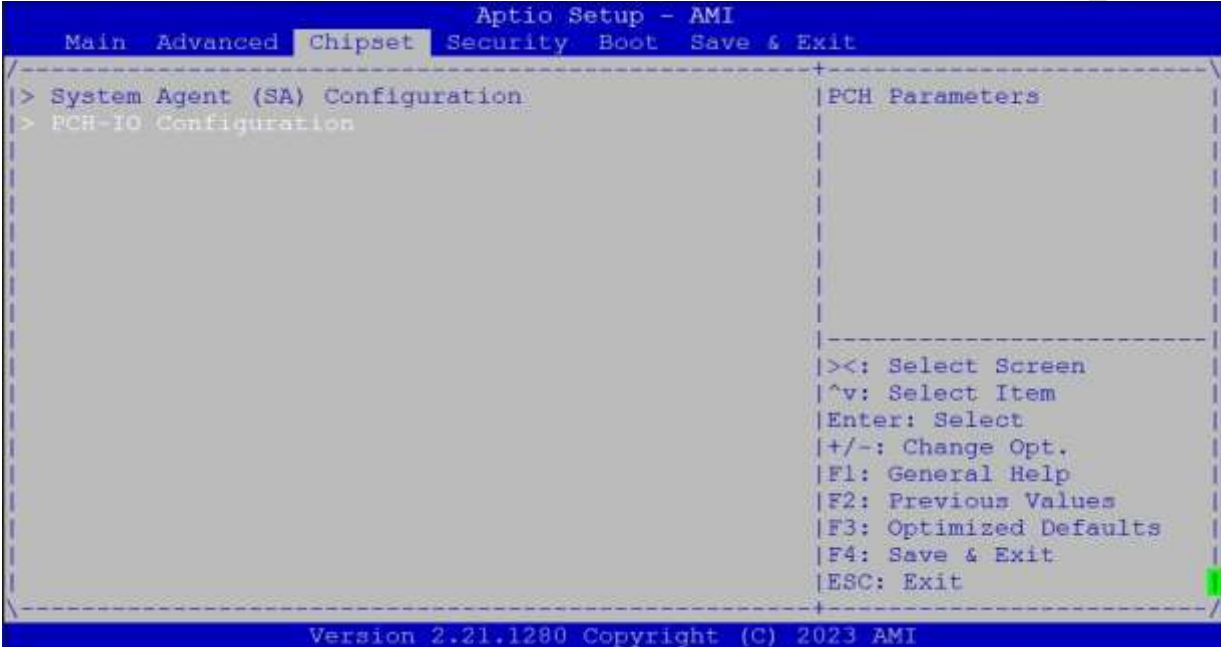

(2) Set "System State after Power Failure" to be "Always On".

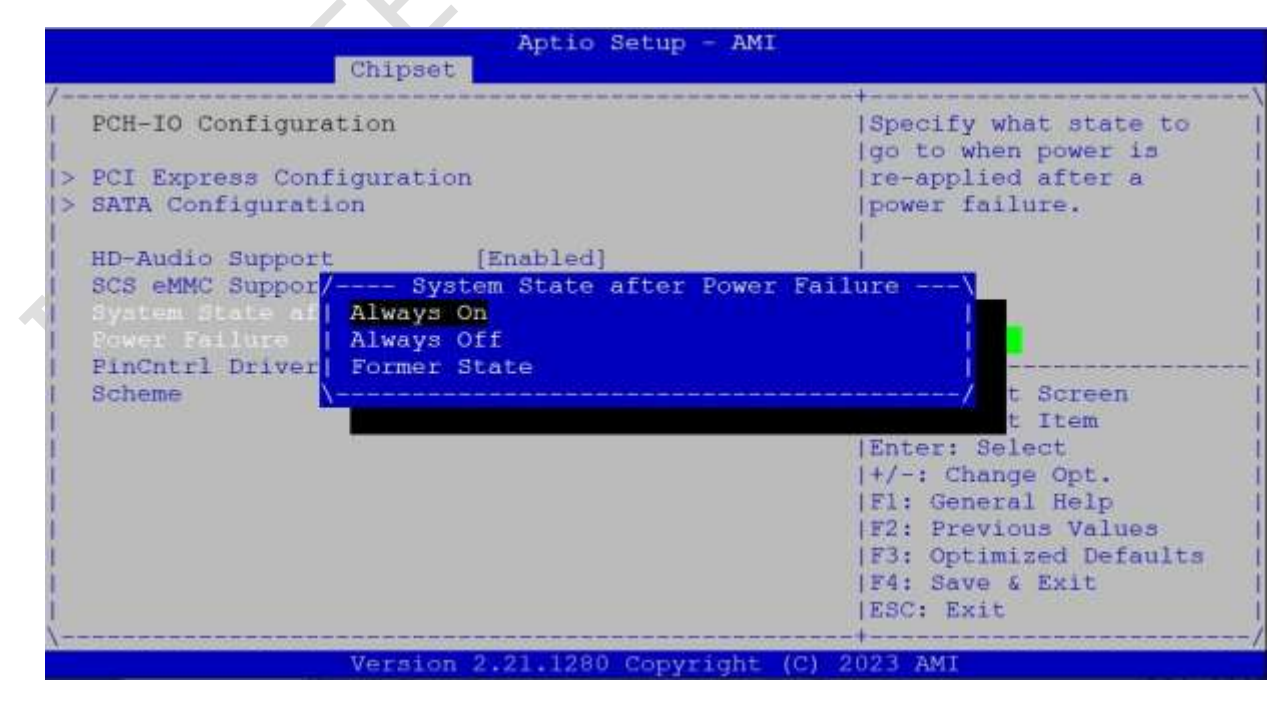

(3) After setting, please press "F4" key to save & exit.

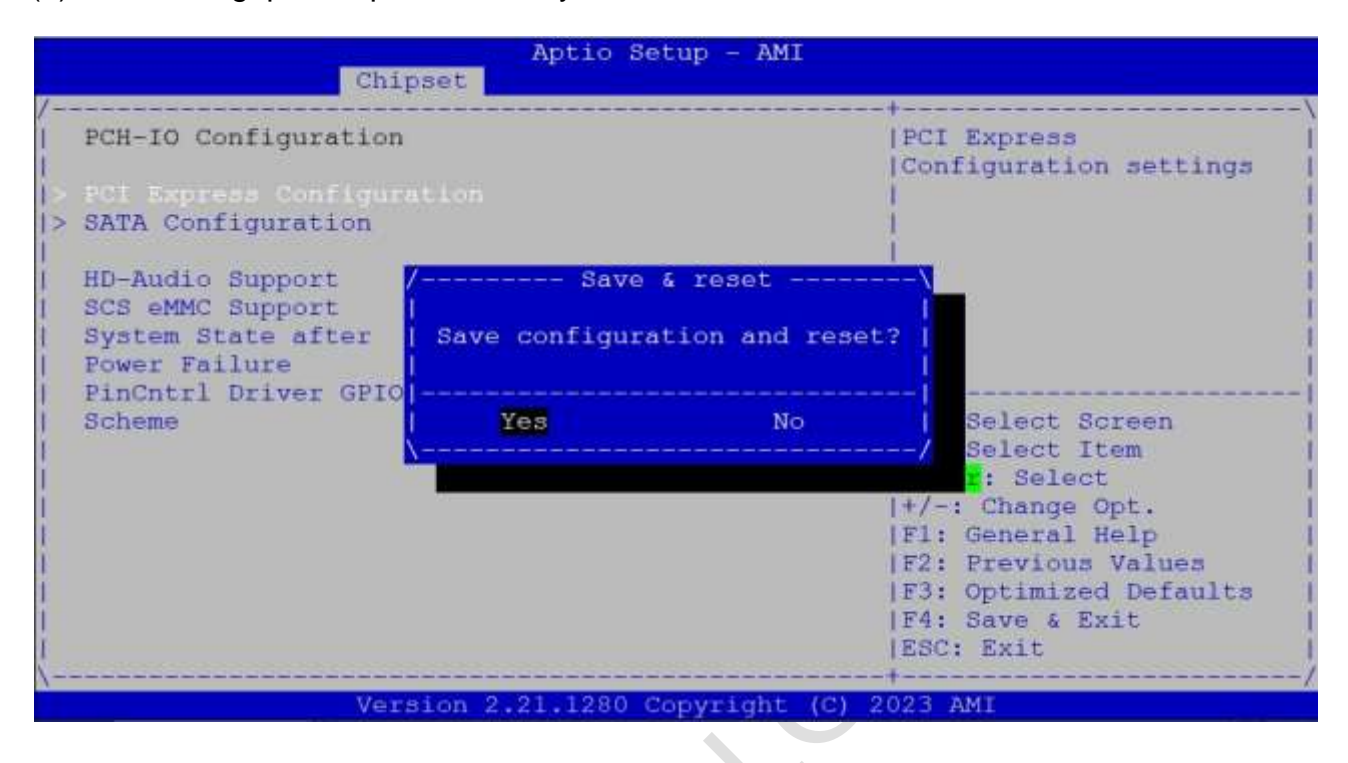

#### **Note:**

After system shut down by operating system, EB-EHL will be power-off. For next booting up, user just needs to re-plug power adapter or power reset again, while system will be boot-up automatically.

## <span id="page-39-0"></span>**4.6 BIOS LCD Display Settings (by LVSD Signals)**

EB-EHL supports external LCD display by LVDS signals output. Please refer the LCD display settings as below.

(1) Press "Del" key into the BIOS setup and go to "Chipset" and "System Agent (SA)  $\overline{(\cdot,\cdot)}$ Configuration".  $\mathcal{L}^{\mathcal{L}}$ 

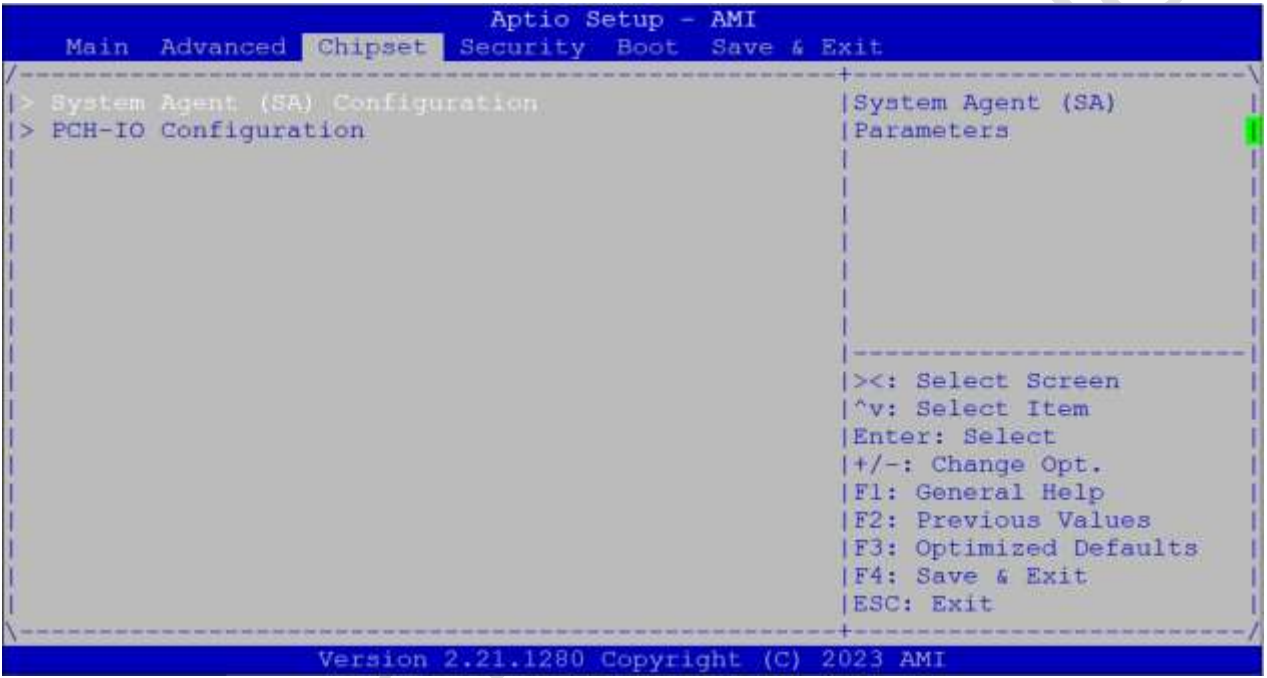

(2) Set "Active LFP" to be "LVDS".

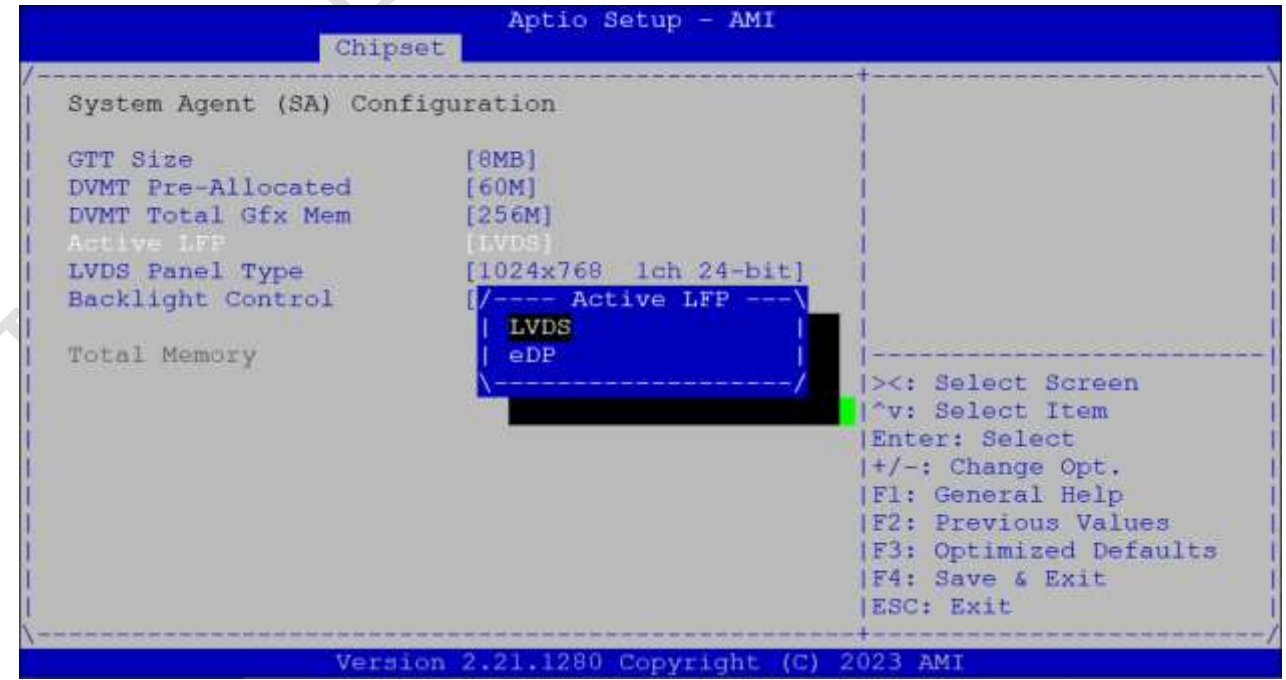

(3) Set "LVDS Panel Type" you want.

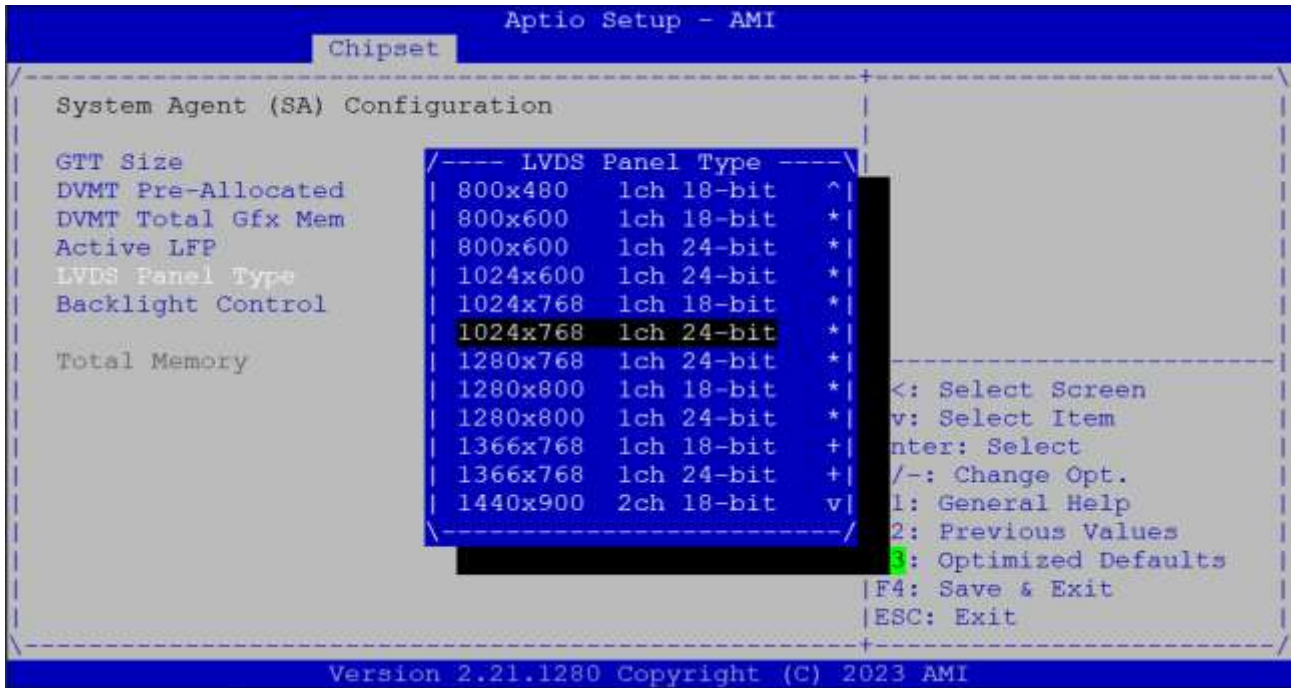

(4) Press "F4" key to save configuration and reset.

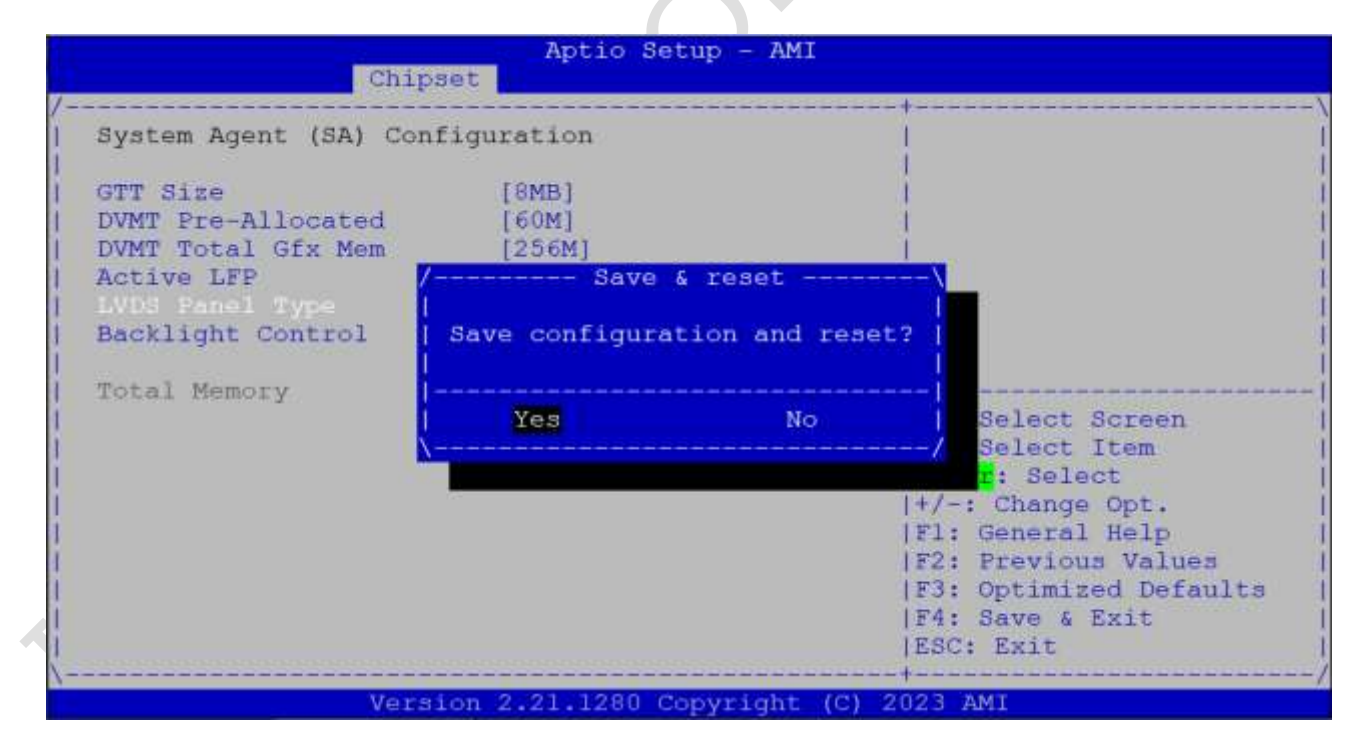

## <span id="page-41-0"></span>**4.7 BIOS Serial Port Console Redirection**

EB-EHL supports Serial Port Console Redirection as below.

(1) Press "Del" key into the BIOS setup and go to "Advanced" and "Serial Port Console Redirection".

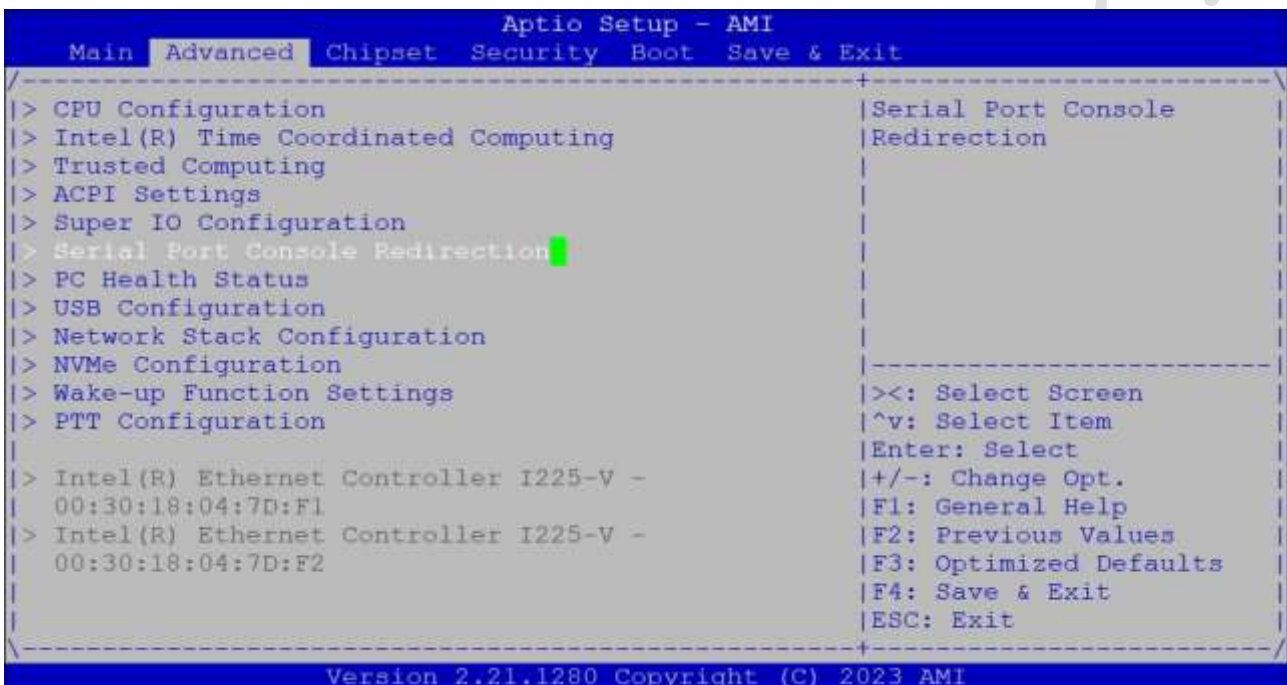

(3) Set "Console Redirection" to be "Enabled".

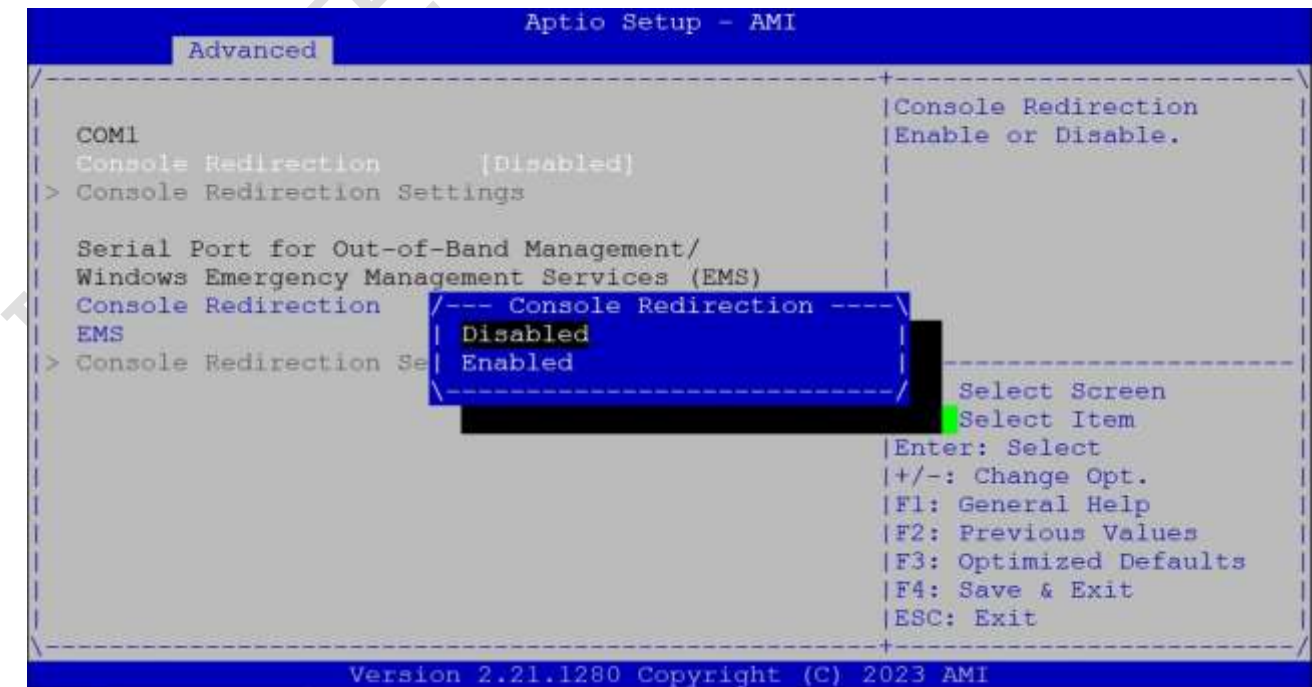

(4) Go to "Console Redirection Settings".

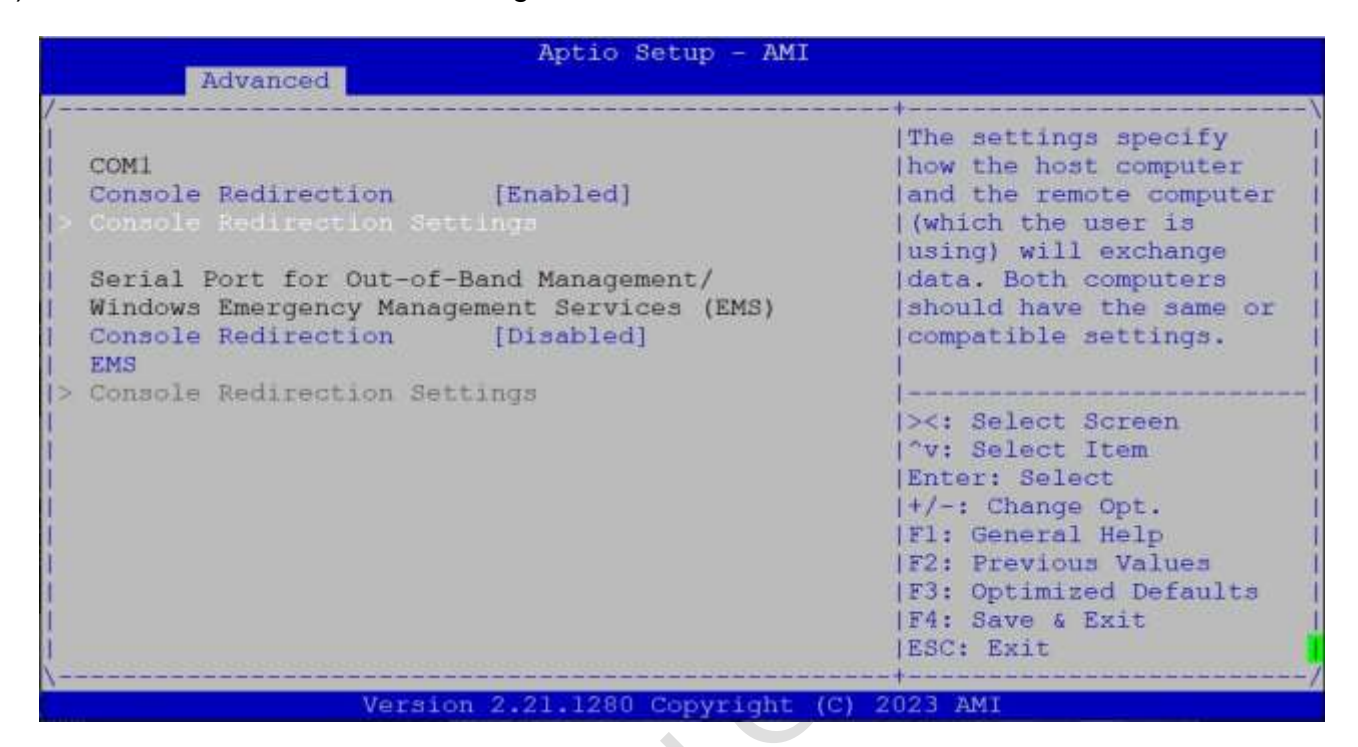

(5) Set "Terminal Type" to "VT100+".

Emulation: [ANSI]: Extended ASCII char set; [VT100]: ASCII char set;

[VT100+]: Extended VT100 to support color, function keys, etc.;

[VT-UTF8]: Uses UTF8 encoding to map Unicode chars onto 1 or more

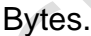

 $\Delta$ 

 $\sqrt{2}$ 

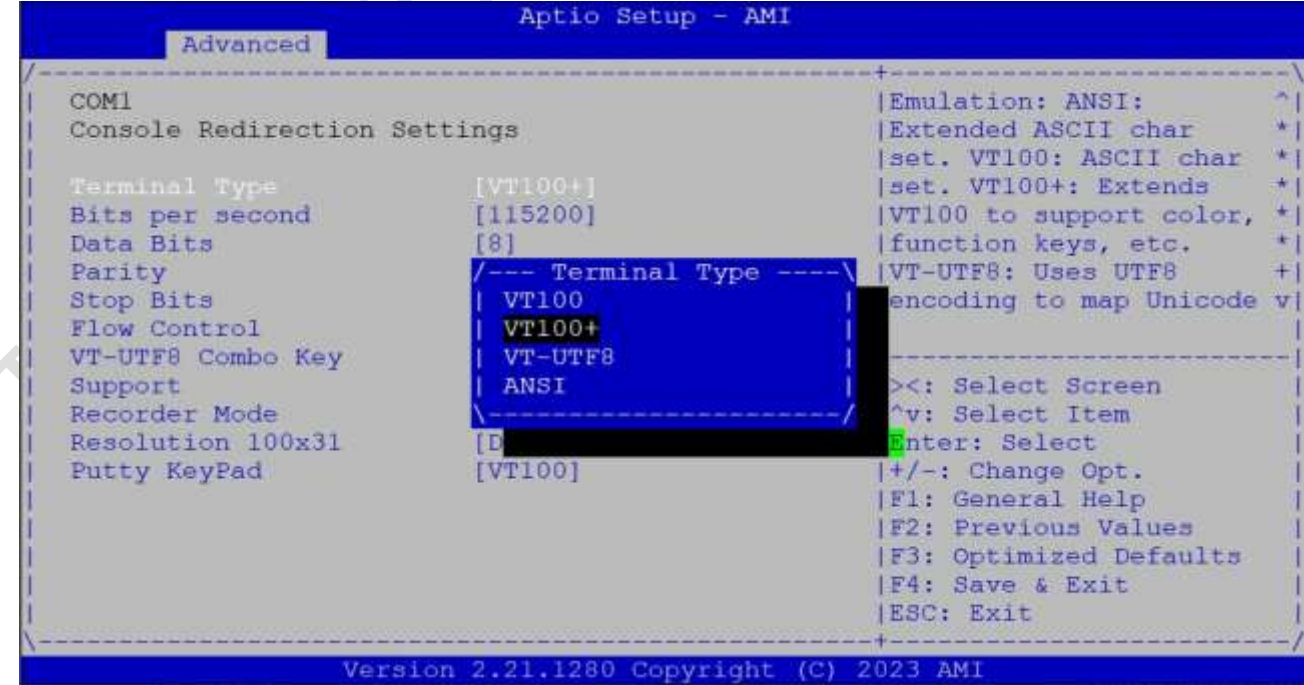

(4) After setting, please press "F4" key to save & exit.

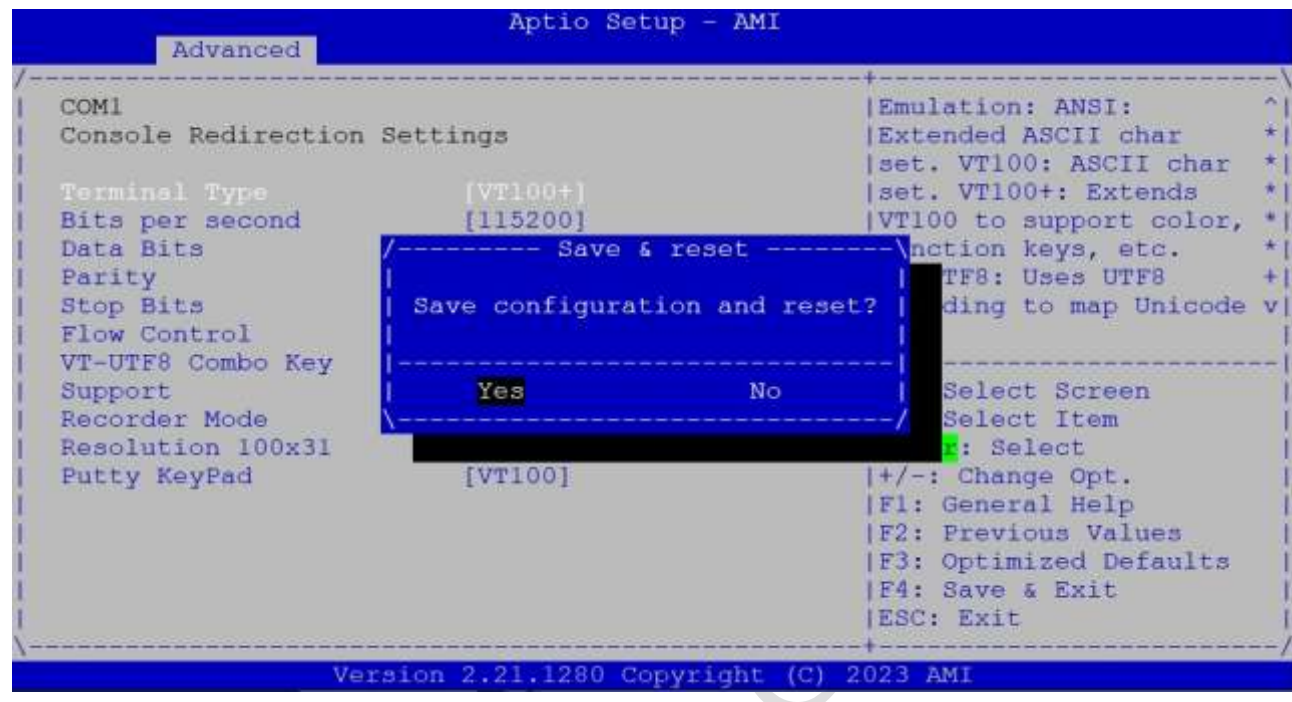

## <span id="page-43-0"></span>**4.8 BIOS Load Default Setting**

(1) Press "Del" key into the BIOS setup, and press "F3" key to load optimized defaults.

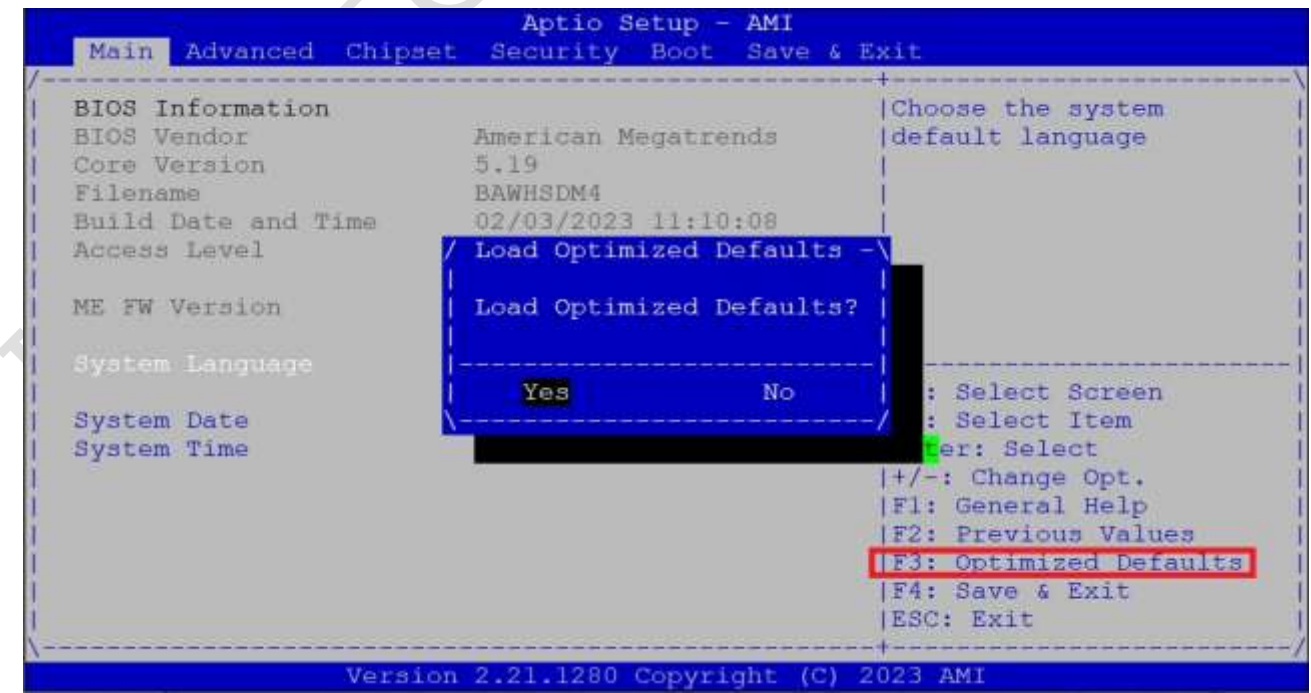

(2) After setting, please press "F4" key to save & exit.

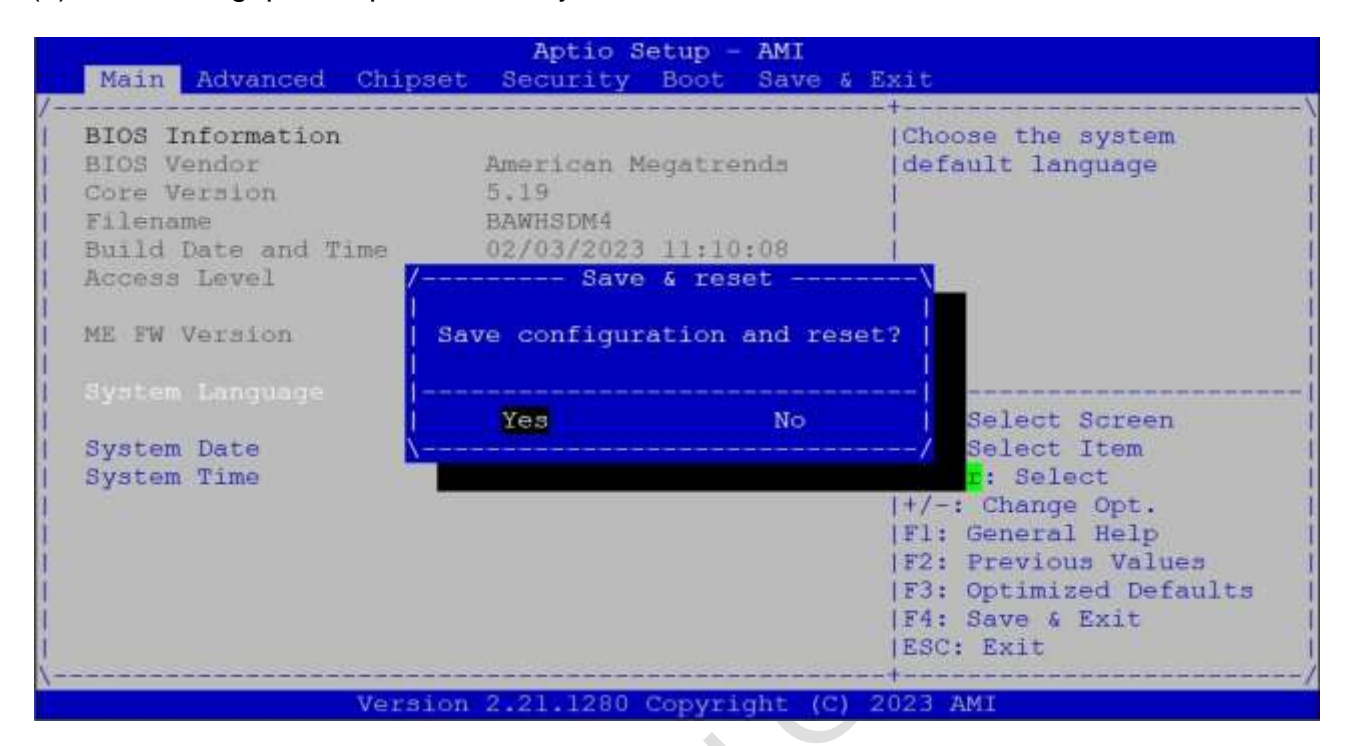

## **Warranty**

<span id="page-45-0"></span>This product is warranted to be in good working order for a period of one year from the date of purchase. Should this product fail to be in good working order at any time during this period, we will, at our option, replace or repair it at no additional charge except as set forth in the following terms. This warranty does not apply to products damaged by misuse, modifications, accident or disaster. Vendor assumes no liability for any damages, lost profits, lost savings or any other incidental or consequential damage resulting from the use, misuse of, originality to use this product. Vendor will not be liable for any claim made by any other related party. Return authorization must be obtained from the vendor before returned merchandise will be accepted. Authorization can be obtained by calling or faxing the vendor and requesting a Return Merchandise Authorization (RMA) number. Returned goods should always be accompanied by a clear problem description.

All Trademarks appearing in this manuscript are registered trademark of their respective owners. All Specifications are subject to change without notice. © ICOP Technology Inc. 2023